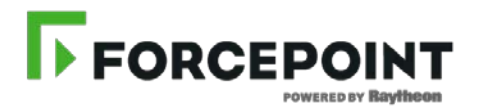

# **Forcepoint LLC**

## **Forcepoint® Sidewinder™ Module version: 8.3.2, firmware version: 8.3.2P07 with patch 8.3.2E106**

**FIPS 140-2 Non-Proprietary Security Policy**

**Level 1 Validation**

**Document revision 014, July 2016**

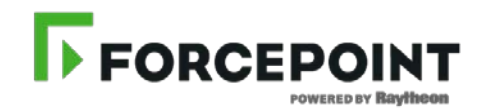

Forcepoint LLC 10900-A Stonelake Blvd. Austin, TX 78759 United States of America

<http://www.forcepoint.com/>

Prepared for Forcepoint LLC by

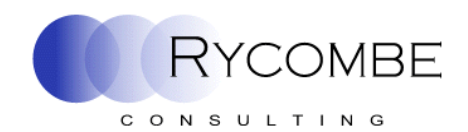

Rycombe Consulting Limited [http://www.rycombe.com](http://www.rycombe.com/) +44 1273 476366

### **Contents**

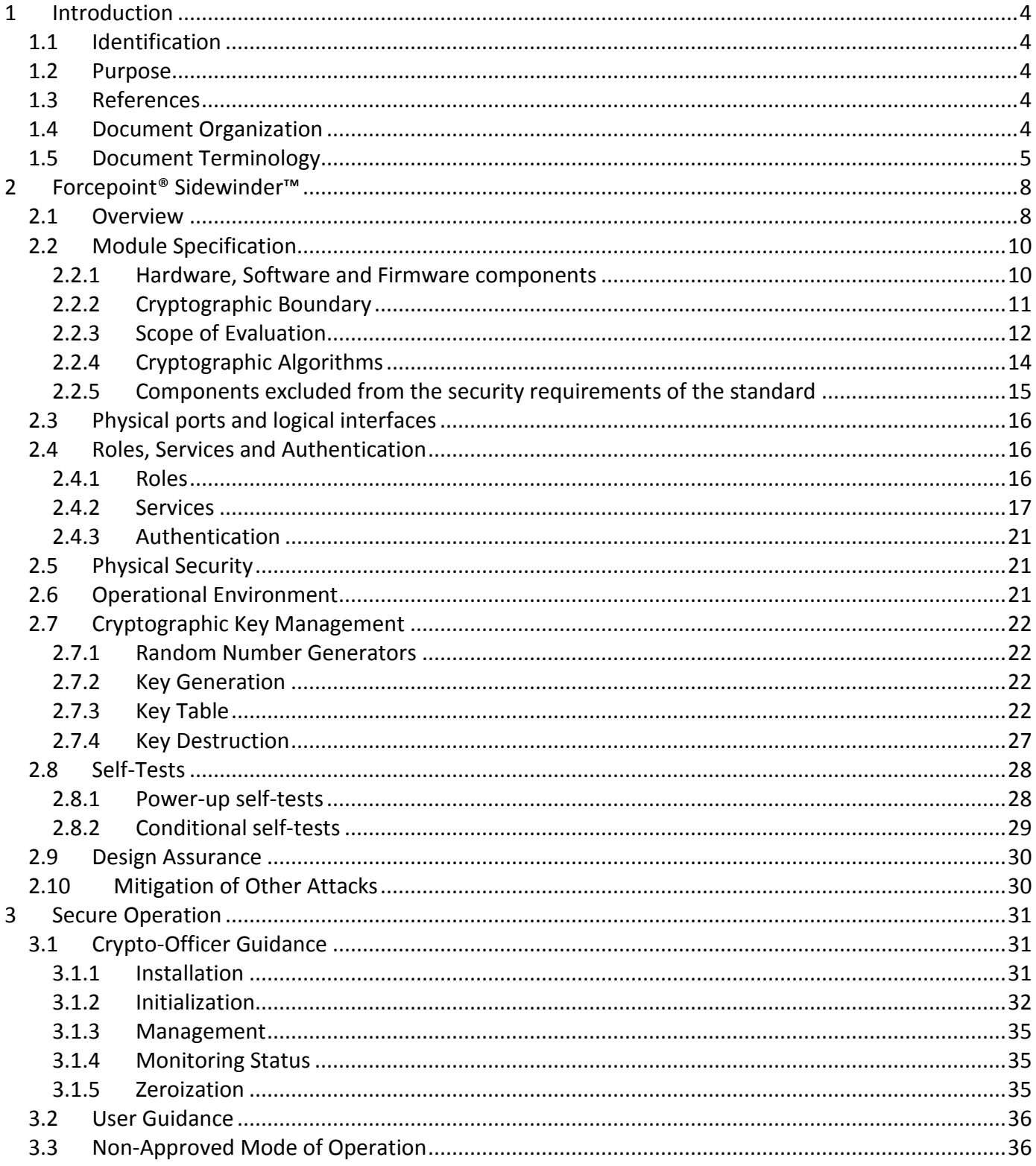

### **Figures**

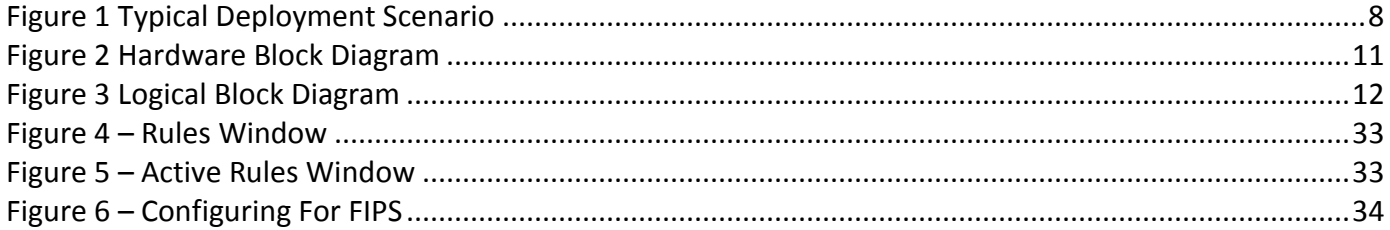

### **Tables**

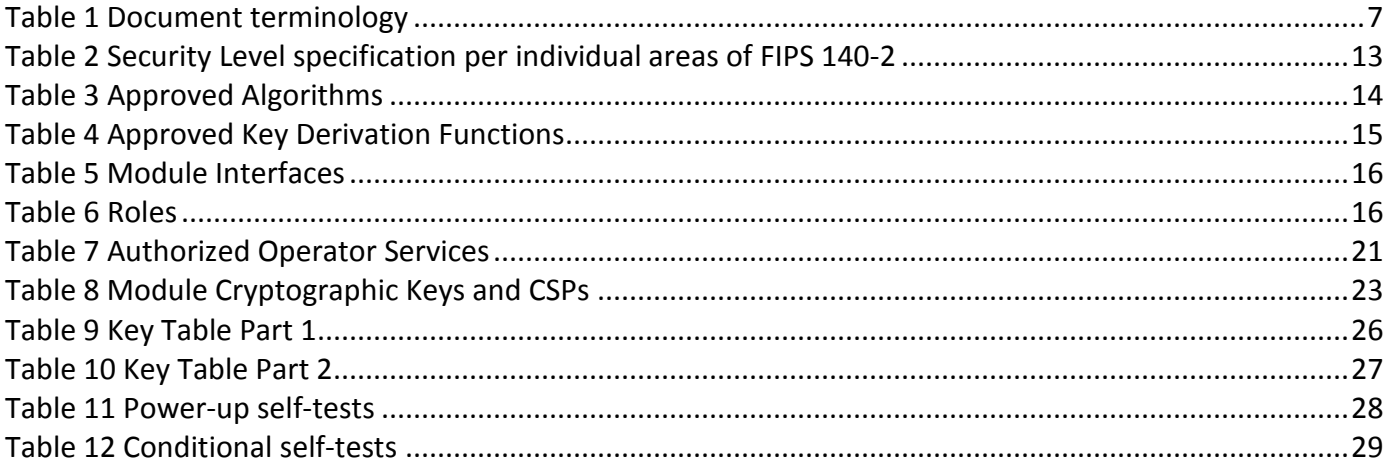

## <span id="page-3-0"></span>**1 Introduction**

This section identifies the cryptographic module; describes the purpose of this document; provides external references for more information; and explains how the document is organized.

### <span id="page-3-1"></span>**1.1 Identification**

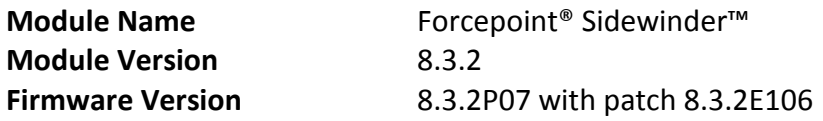

### <span id="page-3-2"></span>**1.2 Purpose**

This is the non-proprietary FIPS 140-2 Security Policy for Forcepoint® Sidewinder™, also referred to as "the module" within this document. This Security Policy details the secure operation of Forcepoint® Sidewinder™ as required in Federal Information Processing Standards Publication 140-2 (FIPS 140-2) as published by the National Institute of Standards and Technology (NIST) of the United States Department of Commerce.

### <span id="page-3-3"></span>**1.3 References**

For more information on Forcepoint LLC products please visit: [http://www.forcepoint.com/.](http://www.forcepoint.com/) For more information on NIST and the Cryptographic Module Validation Program (CMVP), please visit [http://csrc.nist.gov/groups/STM/cmvp/index.html.](http://csrc.nist.gov/groups/STM/cmvp/index.html)

### <span id="page-3-4"></span>**1.4 Document Organization**

This Security Policy document is one part of the FIPS 140-2 Submission Package. This document outlines the functionality provided by the module and gives high-level details on the means by which the module satisfies FIPS 140-2 requirements. With the exception of this Non-Proprietary Security Policy, the FIPS 140-2 Submission documentation may be Forcepoint LLC proprietary or otherwise controlled and releasable only under appropriate non-disclosure agreements. For access to these documents, please contact Forcepoint LLC.

The Forcepoint LLC Forcepoint® Sidewinder™ Module version: 8.3.2, firmware version: 8.3.2P07 cryptographic module is a rebranding of the McAfee, Inc. McAfee Firewall Enterprise Module version: 8.3.2, firmware version: 8.3.2P07 cryptographic module. This is a cosmetic rebranding. The hardware and firmware of the two modules is identical. Some items such as the product documentation and some system software have not been rebranded and so still bear the McAfee branding. Where the "McAfee" name appears in this document it is intentional and reflects the heritage of the cryptographic module.

The various sections of this document map directly onto the sections of the FIPS 140-2 standard and describe how the module satisfies the requirements of that standard.

### <span id="page-4-0"></span>**1.5 Document Terminology**

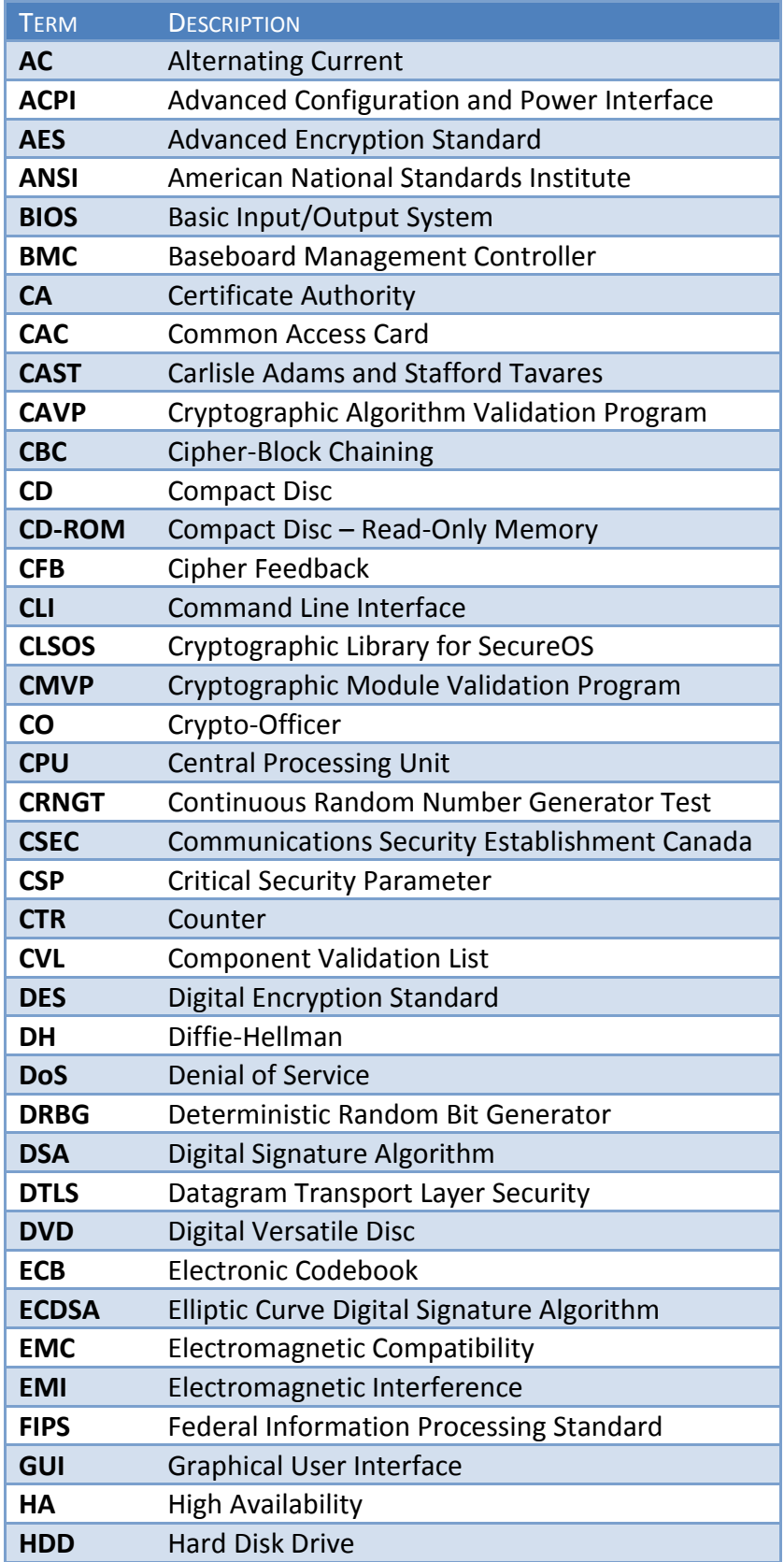

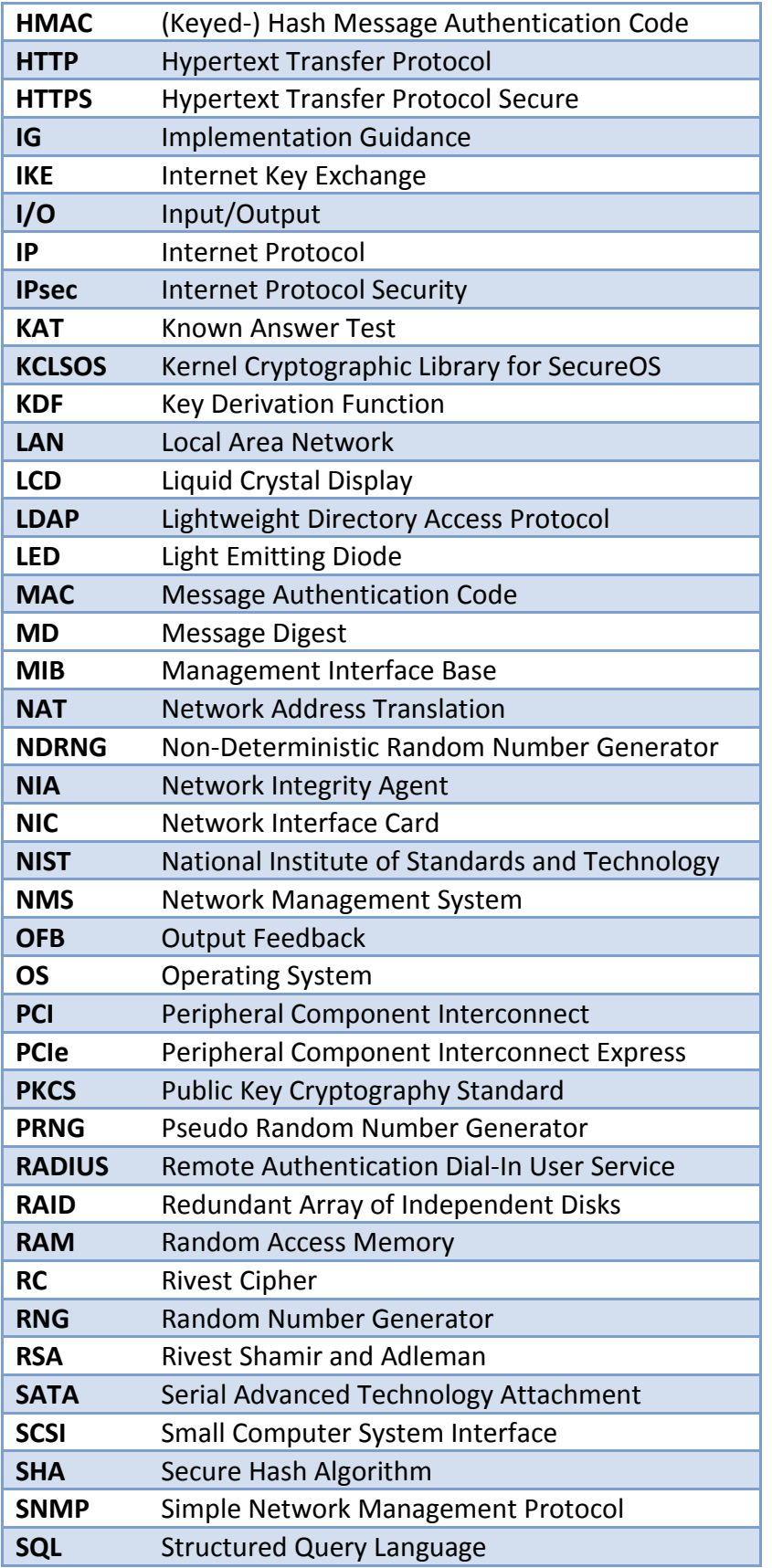

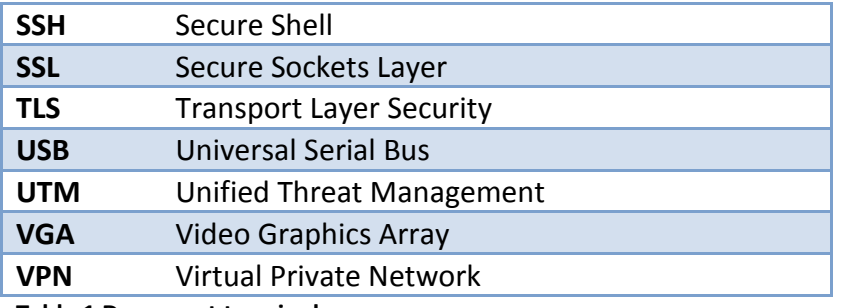

<span id="page-6-0"></span>**Table 1 Document terminology**

## <span id="page-7-0"></span>**2 Forcepoint® Sidewinder™**

<span id="page-7-1"></span>This section provides the details of how the module meets the FIPS 140-2 requirements.

### **2.1 Overview**

Forcepoint LLC is a global leader in Enterprise Security solutions. The company's comprehensive portfolio of network security products and solutions provides unmatched protection for the enterprise in the most mission-critical and sensitive environments. Forcepoint® Sidewinder™ solutions are created to meet the specific needs of organizations of all types and enable those organizations to reduce costs and mitigate the evolving risks that threaten today's networks and applications.

Consolidating all major perimeter security functions into one system, Forcepoint® Sidewinder™ appliances are the strongest self-defending perimeter firewalls in the world. Built with a comprehensive combination of high-speed application proxies, reputation-based threat intelligence, and signature-based security services, Sidewinder™ defends networks and Internet-facing applications from all types of malicious threats, both known and unknown.

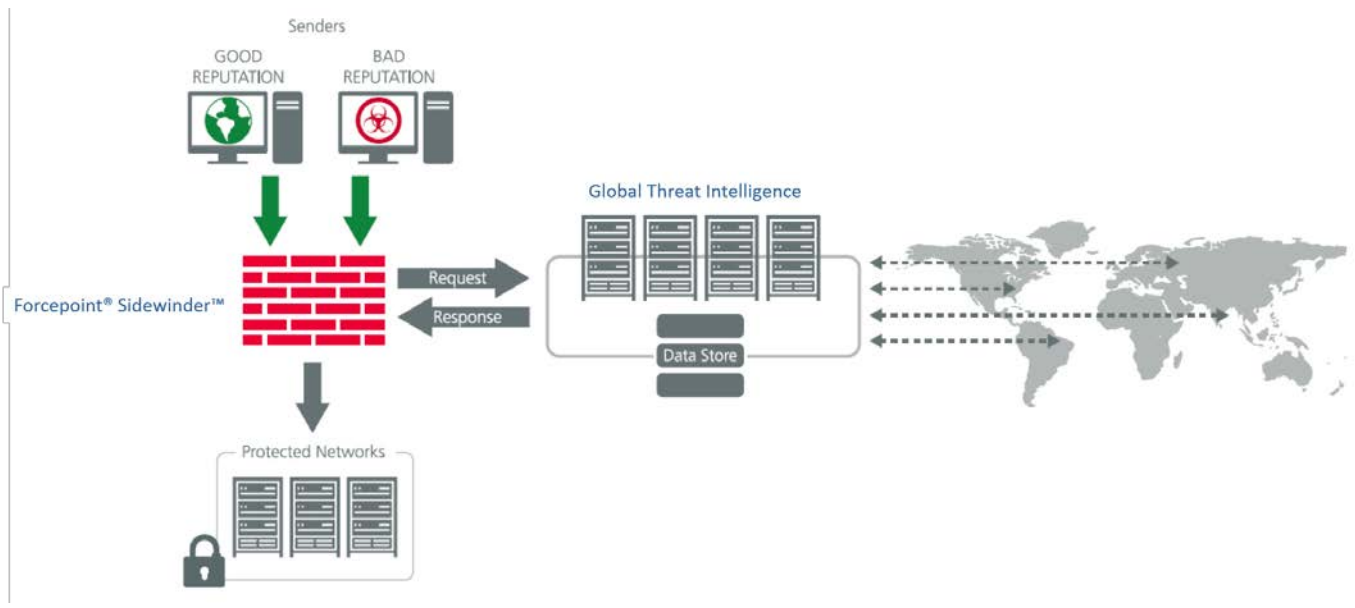

**Figure 1 Typical Deployment Scenario**

<span id="page-7-2"></span>Sidewinder™ appliances are market-leading, next-generation firewalls that provide application visibility and control even beyond Unified Threat Management (UTM) for multi-layer security – and the highest network performance. Global visibility of dynamic threats is the centerpiece of Sidewinder™ and one of the key reasons for its superior ability to detect unknown threats along with the known. Sidewinder™ appliances deliver the best-of-breed in security systems to block attacks, including:

- Viruses
- Worms
- Trojans
- Intrusion attempts
- Spam and phishing tactics
- Cross-site scripting
- Structured Query Language (SQL) injections
- Denial of service (DoS)
- Attacks hiding in encrypted protocols

Sidewinder™ security features include:

- Firewall feature for full application filtering, web application filtering, and Network Address Translation (NAT)
- Authentication using local database, Active Directory, LDAP , RADIUS (RADIUS traffic can be sent over IPsec for added security although this is not a requirement), Windows Domain Authentication, and more
- High Availability (HA)
- Geo-location filtering
- Encrypted application filtering using TLS and IPsec protocols
- Intrusion Prevention System
- Networking and Routing
- Management via Simple Network Management Protocol (SNMP) version 3
- Per-connection auditing and policy enforcement of endpoints via DTLS protocol

Forcepoint® Sidewinder™ installed on a Forcepoint® Sidewinder™ appliance can be managed locally or remotely using one of the following management tools:

- Administration Console The Administration Console (or Admin Console) is the graphical software that runs on a Windows computer within a connected network. Admin Console is Forcepoint's proprietary GUI management software tool that needs to be installed on a Windows-based workstation. This is the primary management tool. All Admin Console sessions are protected over secure TLS channel.
- Command Line Interface (CLI) A UNIX-based CLI is also available for configuring the firewall and performing troubleshooting functions. It can be used as an alternative to the Admin Console to perform most administration tasks. The CLI is accessed locally over the serial port or by a directconnected keyboard and mouse, while remote access is via Secure Shell (SSH) session.
- Forcepoint® Sidewinder™ SNMP Agent –Forcepoint® Sidewinder™ installed on a Forcepoint® Sidewinder™ appliance can use the SNMP v3 protocol for remote management, and to provide information about the state and statistics as part of a Network Management System (NMS).

Although SNMP v3 can support AES encryption, the protocol employs a non-approved key generation method. However, the module's SNMP Agent does not support "set" requests, preventing the modification of any critical security parameters (CSPs) through this interface. Additionally, because the module's CSPs are not defined in the Firewall's MIB, information about those CSPs is not made available to be transmitted or viewed over this interface. Thus, this interface provides management for non-FIPS-relevant information only, and offers no ability to alter or view CSPs.

• Forcepoint® Sidewinder™ Control Center – Sidewinder™ Control Center is an enterprise-class management appliance that enables scalable centralized management and monitoring of Forcepoint® Sidewinder™ solutions, allowing network administrators to centrally define firewall policy, deploy updates, inventory their firewall products, generate reports, and demonstrate regulatory compliance. Sidewinder™ Control Center is designed to run on an administrator's workstation, and allows network administrators to fully manage their firewall solutions from the network edge to the core. Management communications between the Forcepoint® Sidewinder<sup>™</sup> and Sidewinder™ Control Center are secured over a TLS session.

For more information regarding Sidewinder™ Control Center, please refer to Forcepoint's Sidewinder™ Control Center product documentation.

### <span id="page-9-0"></span>**2.2 Module Specification**

Forcepoint® Sidewinder™ cryptographic module is a firmware module with a multi-chip standalone embodiment. The module meets overall Level 1 FIPS 140-2 requirements. The module was tested and found compliant on a Forcepoint® Sidewinder™ 1402-C3 appliance.

#### <span id="page-9-1"></span>**2.2.1 Hardware, Software and Firmware components**

The module is a firmware module and has no hardware or software components. The module implements three firmware cryptographic libraries to offer secure networking protocols and cryptographic functionalities. The firmware libraries for the module are:

- Forcepoint® Sidewinder™ 32-bit Cryptographic Engine v8.3.2
- Forcepoint® Sidewinder™ 64-bit Cryptographic Engine v8.3.2
- Kernel Cryptographic Library for SecureOS® (KCLSOS) v8.2

#### <span id="page-10-0"></span>**2.2.2 Cryptographic Boundary**

The cryptographic boundary of Forcepoint® Sidewinder™ is defined by all the firmware that runs on the Forcepoint® Sidewinder™ appliance hardware, operating within the Forcepoint® Sidewinder™ enclosure. The physical cryptographic boundary of the module is the hardware appliance, from this point forward referred to as the 'host appliance', that it runs on. The logical cryptographic boundary is drawn around the module code that runs entirely on the host appliance's CPU.

The processor of this platform executes all firmware. All firmware components of the module are persistently stored within the device and, while executing, are stored in the device local RAM.

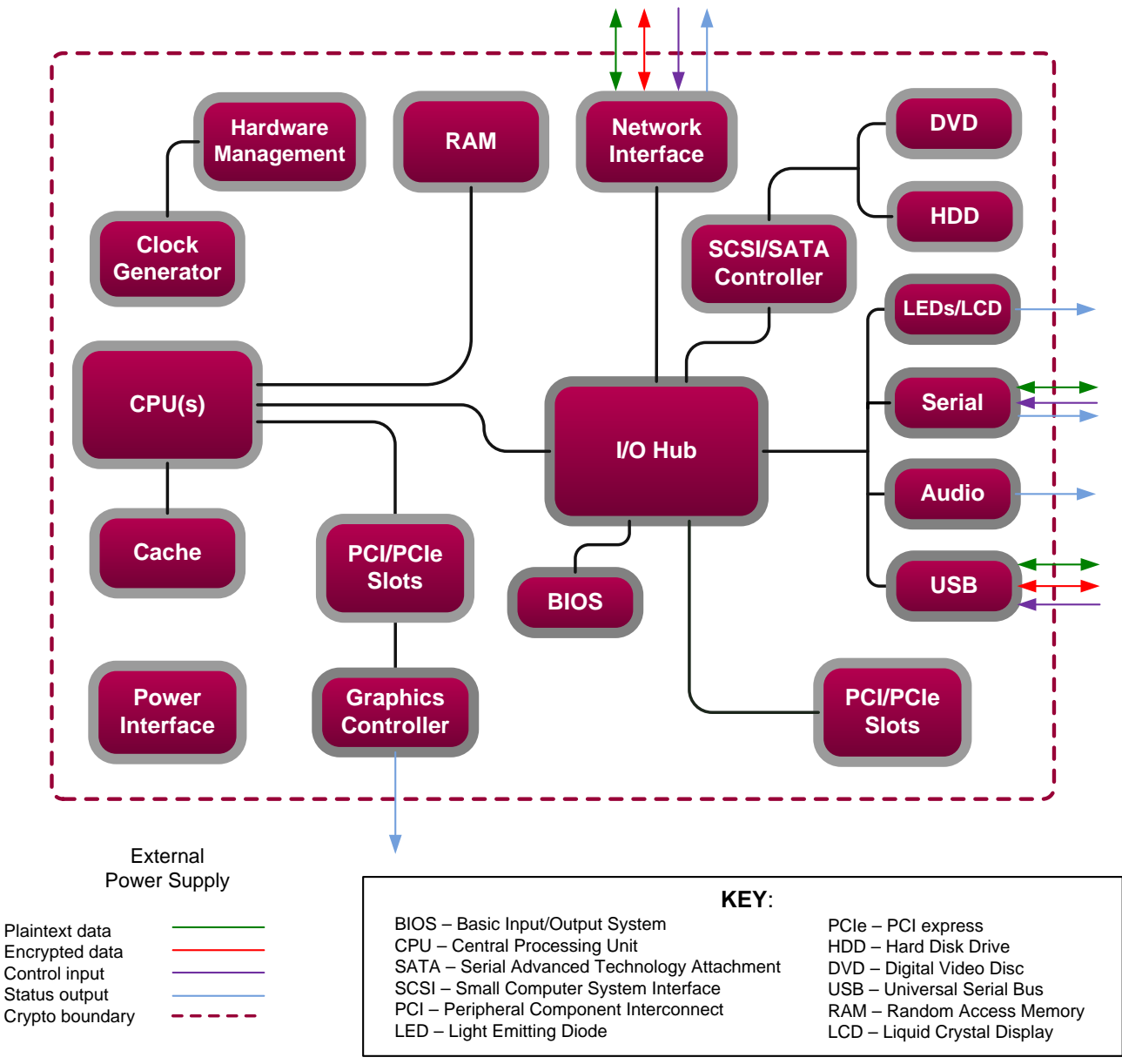

<span id="page-10-1"></span>**Figure 2 Hardware Block Diagram**

The logical cryptographic boundary of the module (shown by the red dotted line in Figure 3 below) consists of the Forcepoint® Sidewinder™ firmware including three cryptographic libraries and Forcepoint's SecureOS® v8.3 firmware running on the host appliance.

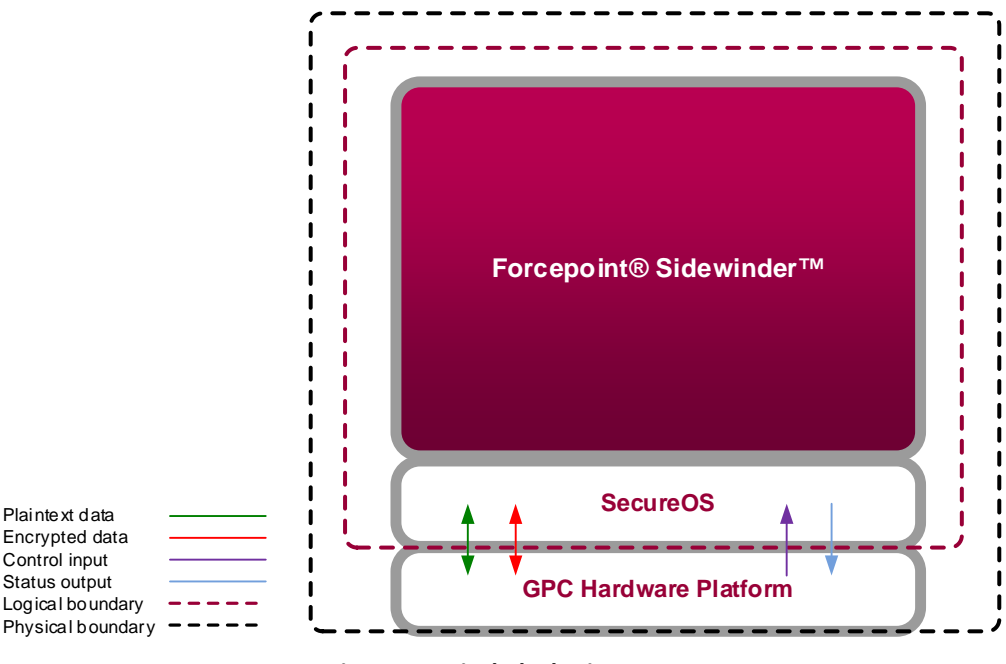

**Figure 3 Logical Block Diagram**

<span id="page-11-1"></span>The Forcepoint® Sidewinder™ cryptographic module was tested on the Forcepoint® Sidewinder™ 1402-C3 appliance and was found to conform to FIPS 140-2 Level 1 requirements. The validated firmware version is 8.3.2P07.

The cryptographic module is also vendor affirmed to be FIPS 140-2 compliant on the following Forcepoint® Sidewinder™ appliance models however no claim is made as to the correct operation of the module or the security strengths of the generated keys when ported to an operational environment which is not on the validation certificate:

- FWE-S1104
- FWE-S2008
- FWE-S3008
- FWE-S4016
- FWE-S5032
- FWE-S6032

#### <span id="page-11-0"></span>**2.2.3 Scope of Evaluation**

The cryptographic module meets the overall requirements applicable to Level 1 security of FIPS 140-2, with both Design Assurance and Cryptographic Module Specification at Level 3.

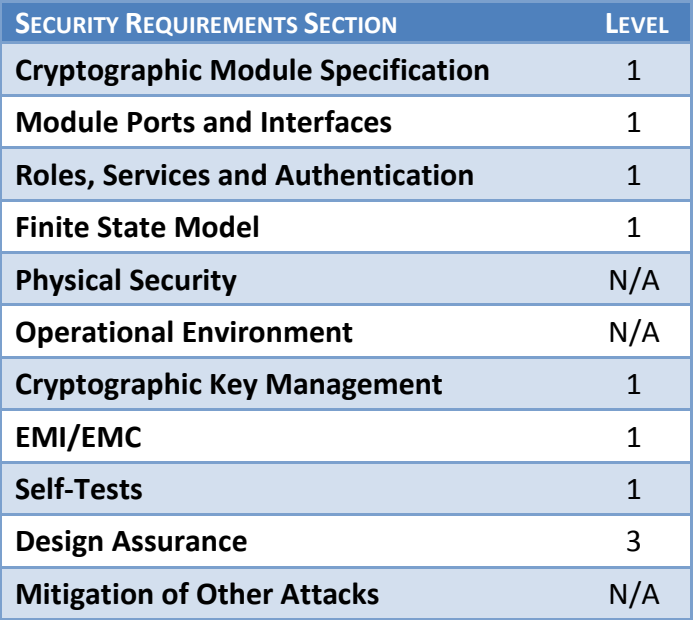

<span id="page-12-0"></span>**Table 2 Security Level specification per individual areas of FIPS 140-2**

### <span id="page-13-0"></span>**2.2.4 Cryptographic Algorithms**

#### 2.2.4.1 Approved Algorithms

The following table provides details of the approved algorithms that are included within the module:

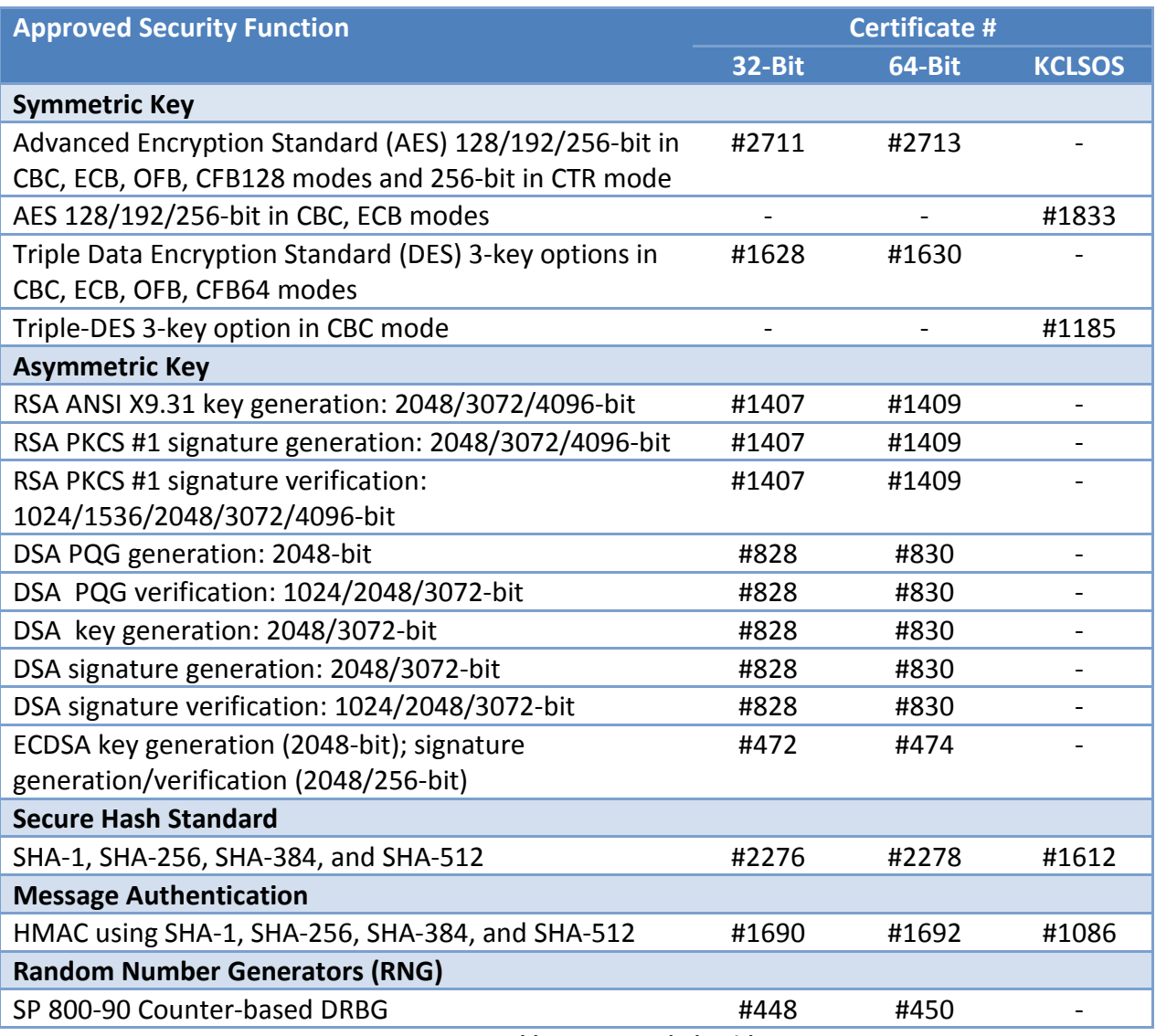

**Table 3 Approved Algorithms**

#### <span id="page-13-1"></span>Notes:

DSA 1024-bit signature verification is allowed for legacy use.

RSA 1024/1536-bit signature verification is allowed for legacy use.

For details regarding algorithm transition, please refer to NIST Special Publication 800-131A.

ECDSA is used only for SSH. The NIST supported curves are P-256, P-384, and P-521. These are used for both signature generation and signature verification.

The following table lists the key derivation functions (and their associated CVL certificate numbers) implemented by the module.

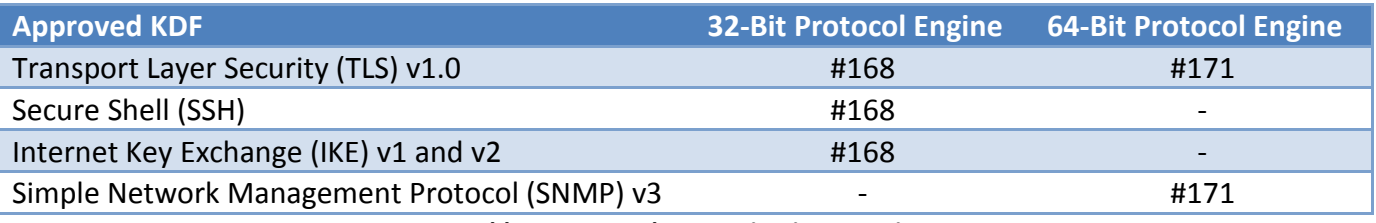

**Table 4 Approved Key Derivation Functions**

<span id="page-14-1"></span>For each of these approved Key Derivation Functions the module supports or uses the corresponding protocol. These protocols can be used in the approved mode of operation, but have not been reviewed or tested by the CAVP and CMVP as testing such protocols is not within the scope of CMVP or CAVP activities.

The module includes mostly 32-bit executables and a few 64-bit executables. There are two separate crypto libraries to support these two classes of executables. For example, IKE and SSH are 32-bit, and SNMP is 64-bit. There are both 32-bit and 64-bit executables that use TLS.

The TLS implementation used in this module is not subject to the Heartbleed bug.

#### 2.2.4.2 Non-approved algorithms allowed in approved mode

The module utilizes the following non-compliant algorithm implementation, which is allowed for use in a FIPS-approved mode of operation:

• Diffie-Hellman 2048 bit (key agreement; key establishment methodology provides 112 bits of encryption strength

The module employs an NDRNG that provides the entropy used to seed the approved SP 800-90 Counterbased DRBG.

The module also includes two library/executable collections that provide the key derivation function (KDF) implementations for the various protocols. These engines provide KDF functionality to both 32-bit and 64-bit applications resident on the module. They are:

- Forcepoint® Sidewinder™ 32-bit Protocol Engine v8.3.2
- Forcepoint® Sidewinder™ 64-bit Protocol Engine v8.3.2

#### <span id="page-14-0"></span>**2.2.5 Components excluded from the security requirements of the standard**

There are no components excluded from the security requirements of the standard.

### <span id="page-15-0"></span>**2.3 Physical ports and logical interfaces**

The module is classified as a multi-chip standalone module for FIPS 140-2 purposes. The module's physical boundary is that of the device on which it is installed. The device shall run a supported operating system (OS) and supporting sufficient interfaces to allow operators to initiate cryptographic operations and determine the module status.

The module provides its logical interfaces via the physical interfaces of its host appliance. These logical interfaces provide the module services (described in section [2.4.2\)](#page-15-5).

The logical interfaces provided by the module are mapped onto the FIPS 140-2 logical interfaces: data input, data output, control input, and status output as follows:

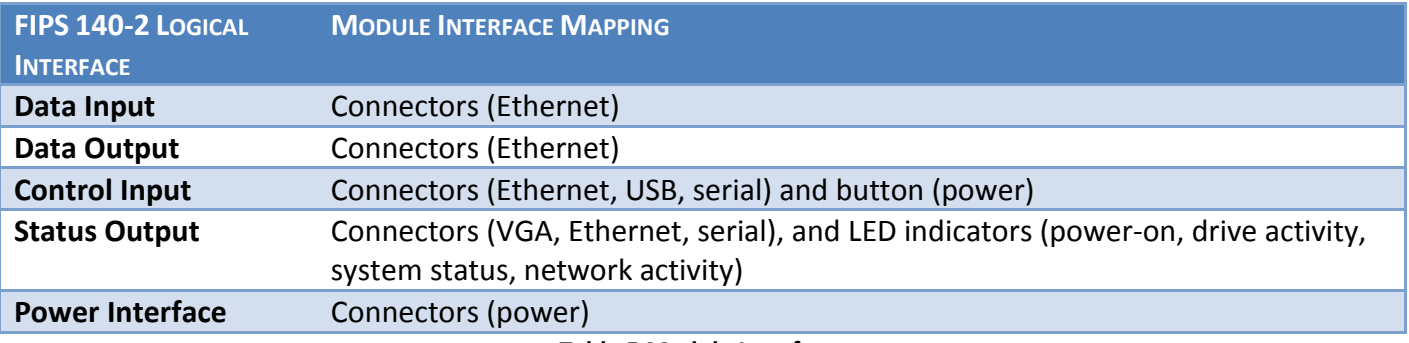

**Table 5 Module Interfaces**

### <span id="page-15-3"></span><span id="page-15-1"></span>**2.4 Roles, Services and Authentication**

The following sections described the authorized roles supported by the module and the services provided for those roles.

#### <span id="page-15-2"></span>**2.4.1 Roles**

The Cryptographic Module implements both a Crypto Officer role and a User role. Section [2.4.2](#page-15-5) summarizes the services available to each role.

<span id="page-15-5"></span><span id="page-15-4"></span>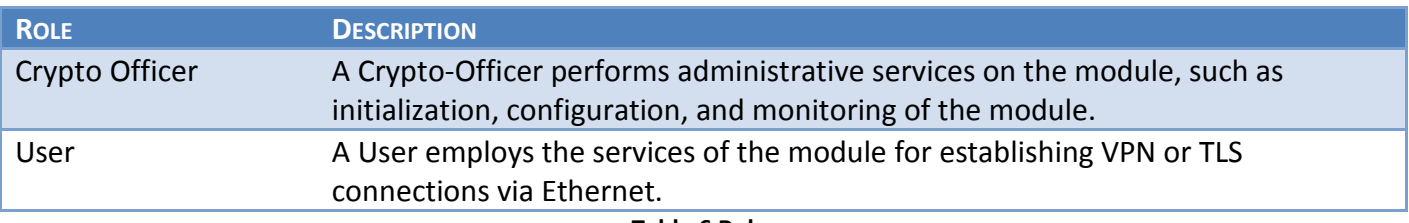

**Table 6 Roles**

#### <span id="page-16-0"></span>**2.4.2 Services**

The services that require operators to assume an authorized role (Crypto-Officer or User) are listed in [Table 7](#page-20-3) below. Please note that the keys and Critical Security Parameters (CSPs) listed in [Table 7](#page-20-3) use the following indicators to show the type of access required:

- R (Read): The CSP is read
- W (Write): The CSP is established, generated, modified, or zeroized
- X (Execute): The CSP is used within an approved or allowed security function or authentication mechanism

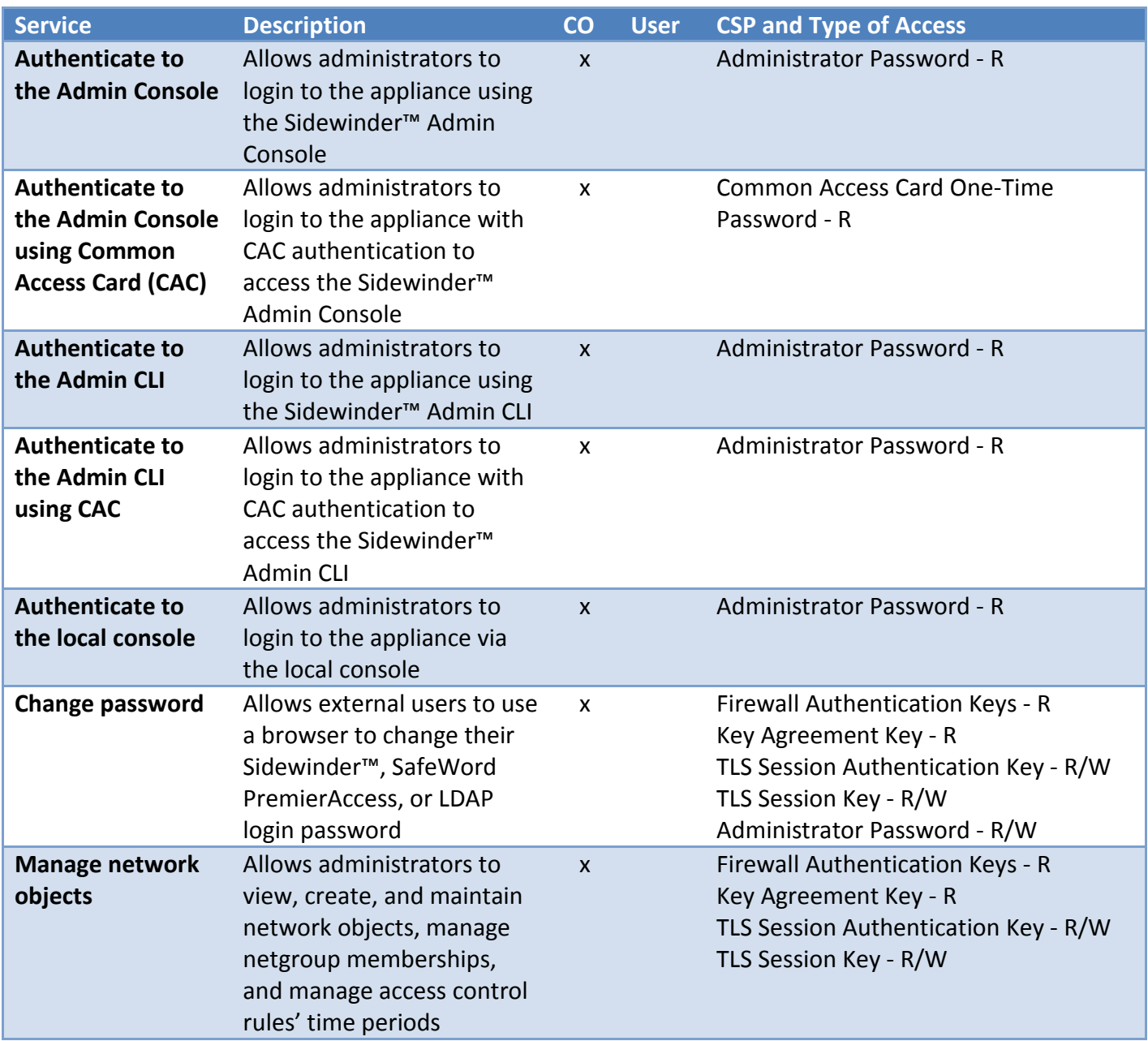

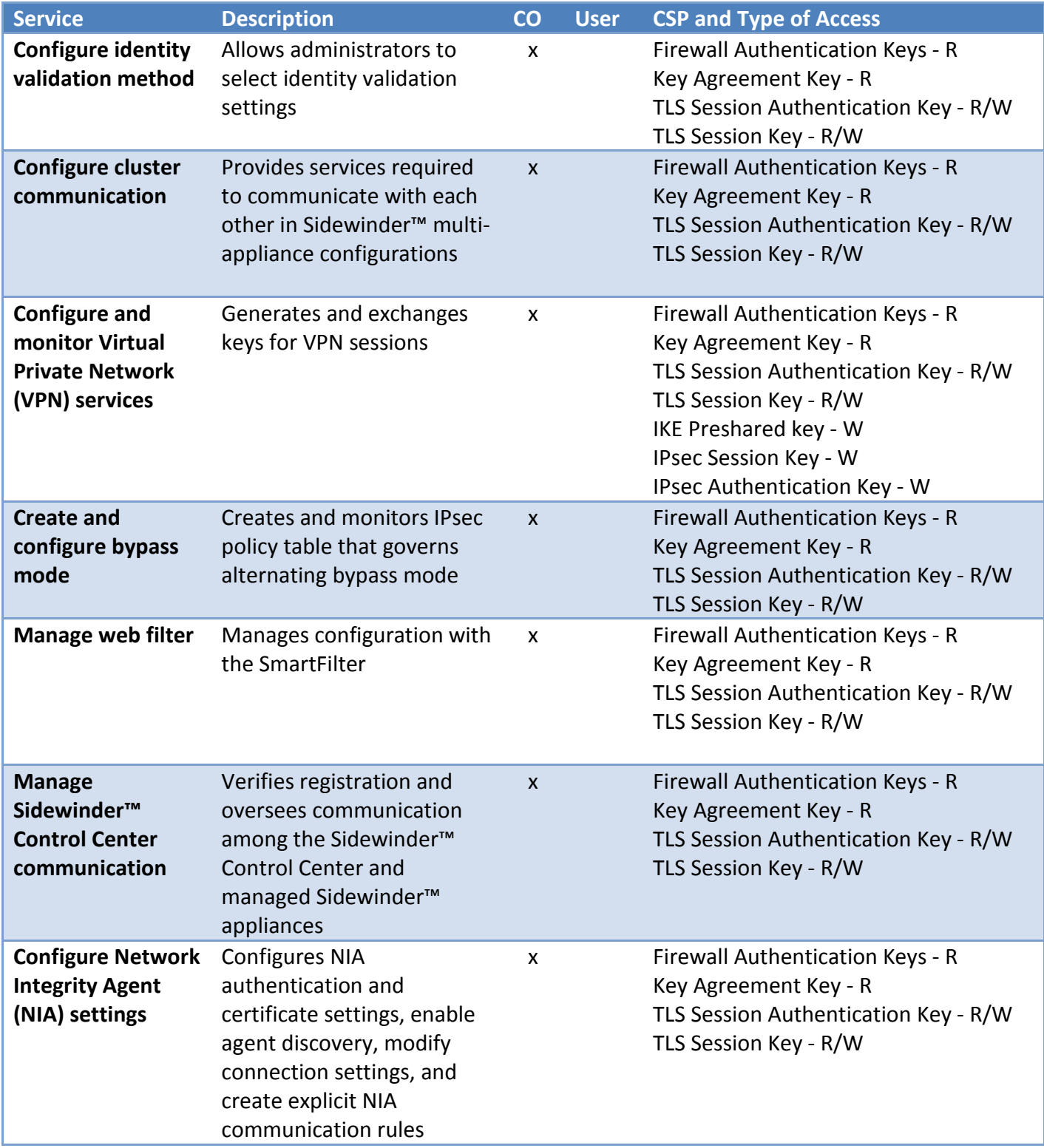

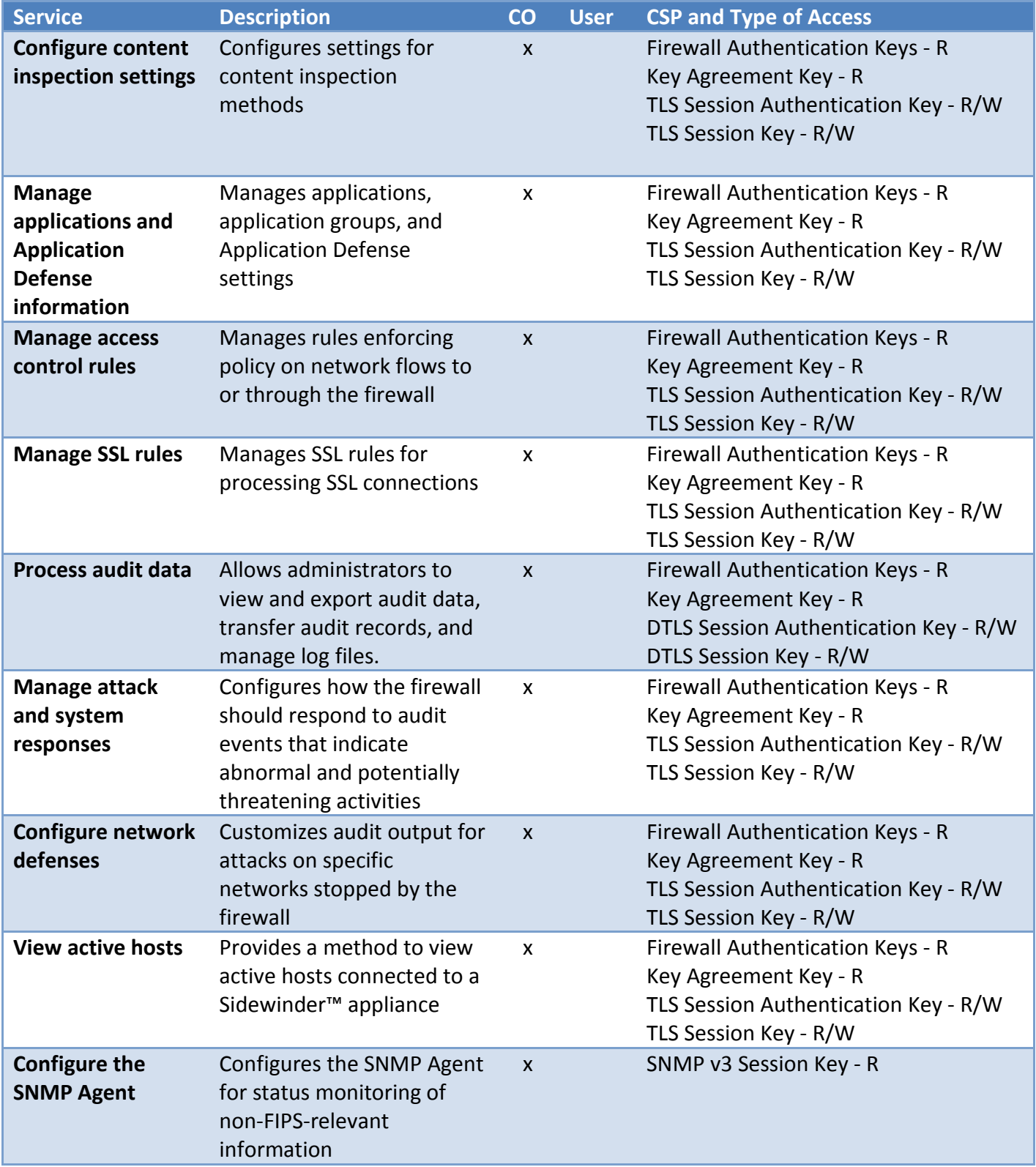

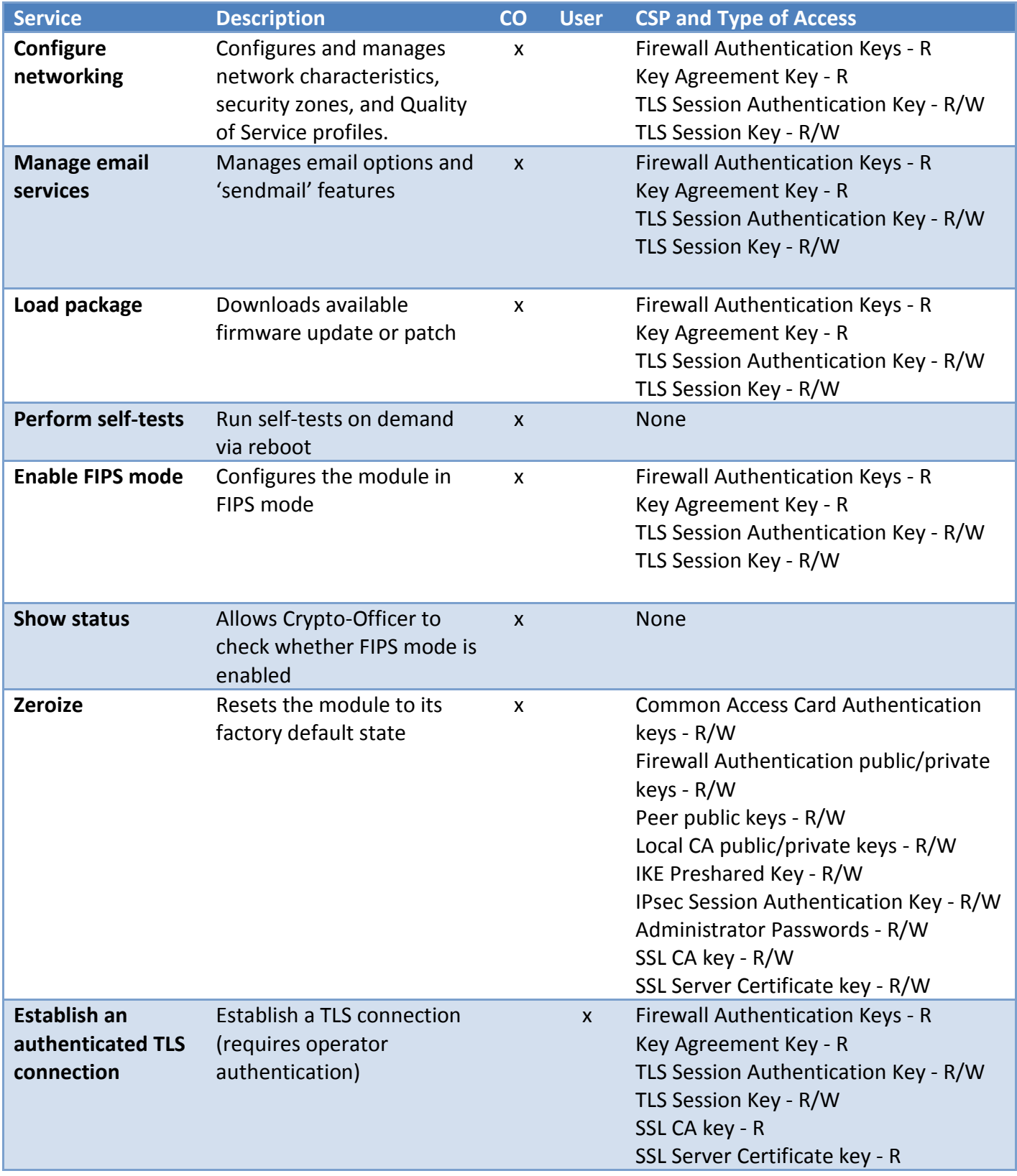

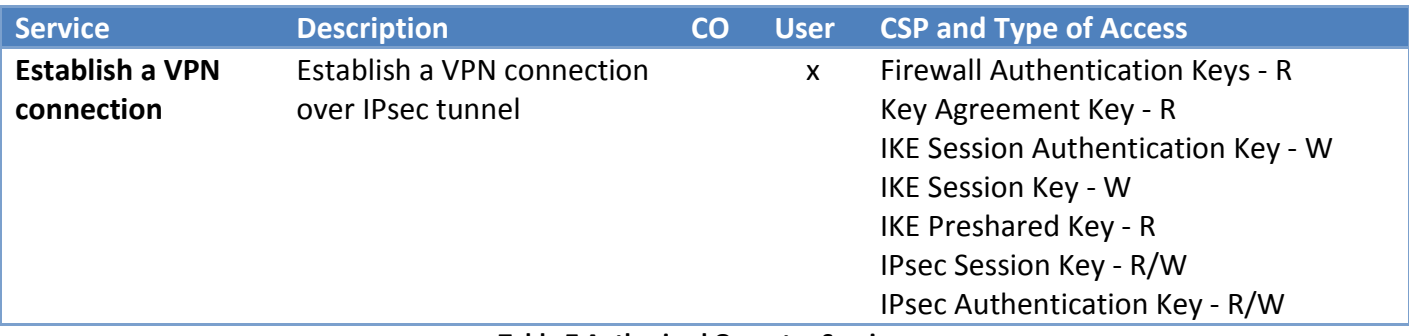

#### **Table 7 Authorized Operator Services**

<span id="page-20-3"></span>In addition to the services listed in Table 7 [Authorized Operator Services,](#page-20-3) the module provides nonsecurity relevant services. The non-security relevant services provided by the module can be found in the module's product guide: *McAfee Firewall Enterprise 8.3.2P03 and later Product Guide Revision B*. The document is publicly available for download at

[https://kc.mcafee.com/resources/sites/MCAFEE/content/live/PRODUCT\\_DOCUMENTATION/25000/PD25](https://kc.mcafee.com/resources/sites/MCAFEE/content/live/PRODUCT_DOCUMENTATION/25000/PD25204/en_US/fe_832P03_pg_b_en-us.pdf) [204/en\\_US/fe\\_832P03\\_pg\\_b\\_en-us.pdf.](https://kc.mcafee.com/resources/sites/MCAFEE/content/live/PRODUCT_DOCUMENTATION/25000/PD25204/en_US/fe_832P03_pg_b_en-us.pdf)

#### <span id="page-20-0"></span>**2.4.3 Authentication**

<span id="page-20-1"></span>The module has been evaluated at FIPS 140-2 level 1 and no claims are made for authentication.

#### **2.5 Physical Security**

The Cryptographic Module is a firmware-only cryptographic module and therefore the physical security requirements of FIPS 140-2 do not apply.

### <span id="page-20-2"></span>**2.6 Operational Environment**

The requirements in this section are not applicable, as the module does not provide a general-purpose operating system (OS) to module operators. Forcepoint's proprietary SecureOS version 8.3 provides a limited operational environment, and only the module's custom-written image can be run on the OS. The module provides a method to update the firmware in the module with a new version. This method involves downloading a digitally-signed firmware update to the module.

### <span id="page-21-0"></span>**2.7 Cryptographic Key Management**

#### <span id="page-21-1"></span>**2.7.1 Random Number Generators**

The module contains an approved counter-mode SP800-90 approved DRBG. Checks are made to ensure that the quality of the entropy remains high enough to be used to seed the DRBG.

Entropy is collected from user key presses and mouse events, interrupts and network packets. The entropy seeds the DRBG via the /dev/random library.

#### <span id="page-21-2"></span>**2.7.2 Key Generation**

The module generates keys using an approved key generation mechanism made up of an SP 800-90A CTR\_DRBG and available entropy conditioned by /dev/random.

#### <span id="page-21-3"></span>**2.7.3 Key Table**

The following tables list all of the keys and CSPs within the module, describe their purpose, and describe how each key is generated, entered and output, stored and destroyed.

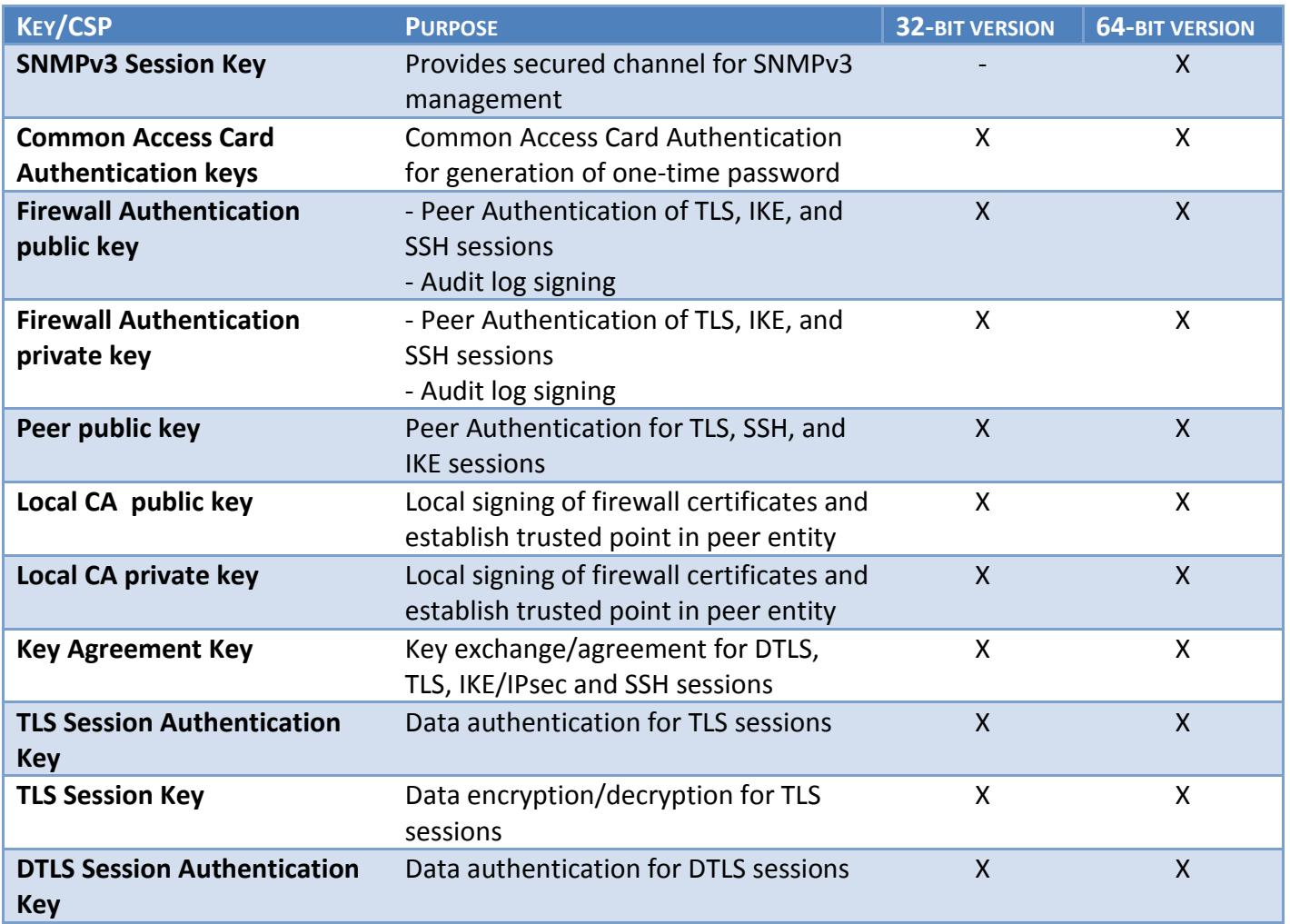

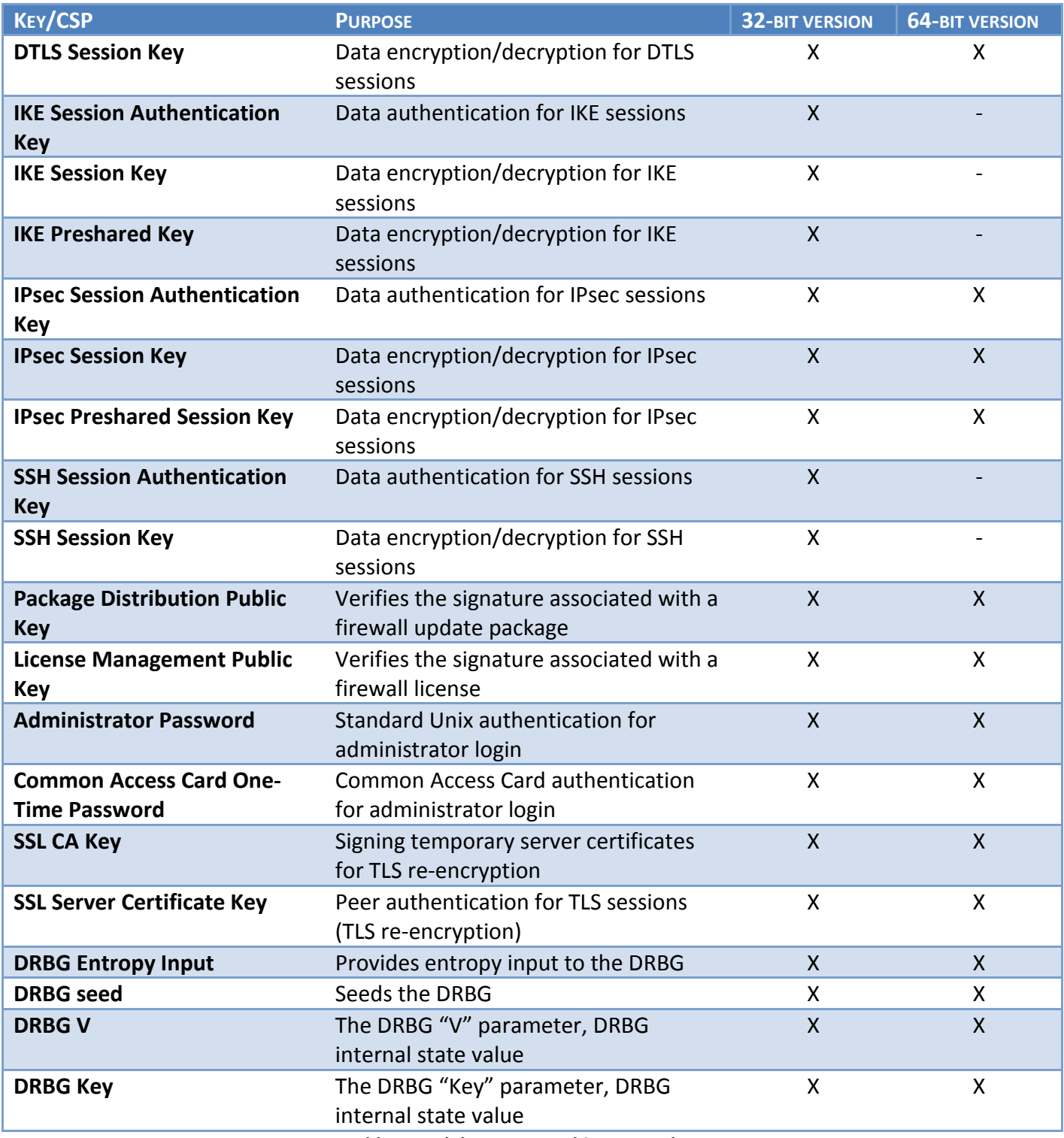

<span id="page-22-0"></span>**Table 8 Module Cryptographic Keys and CSPs**

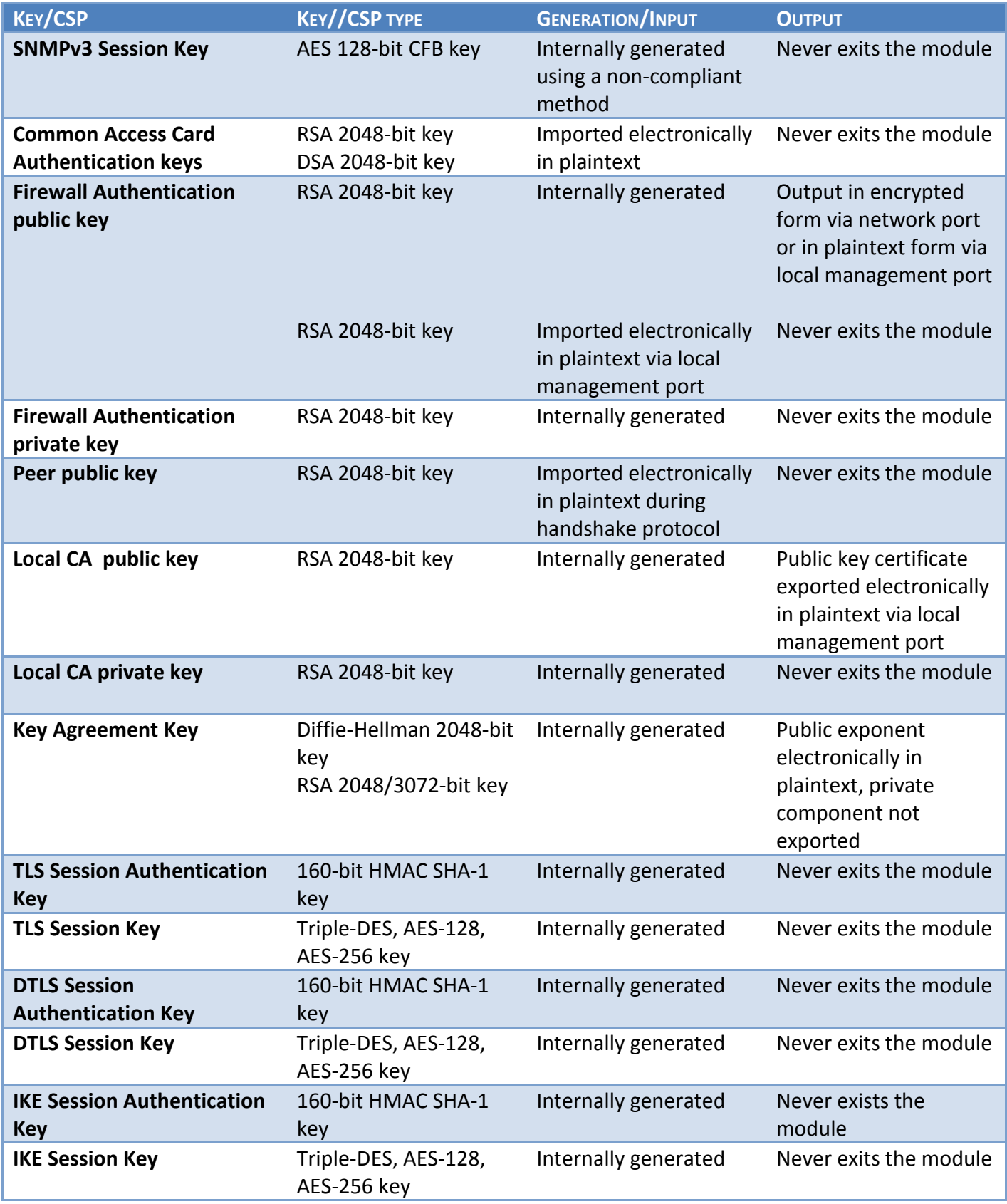

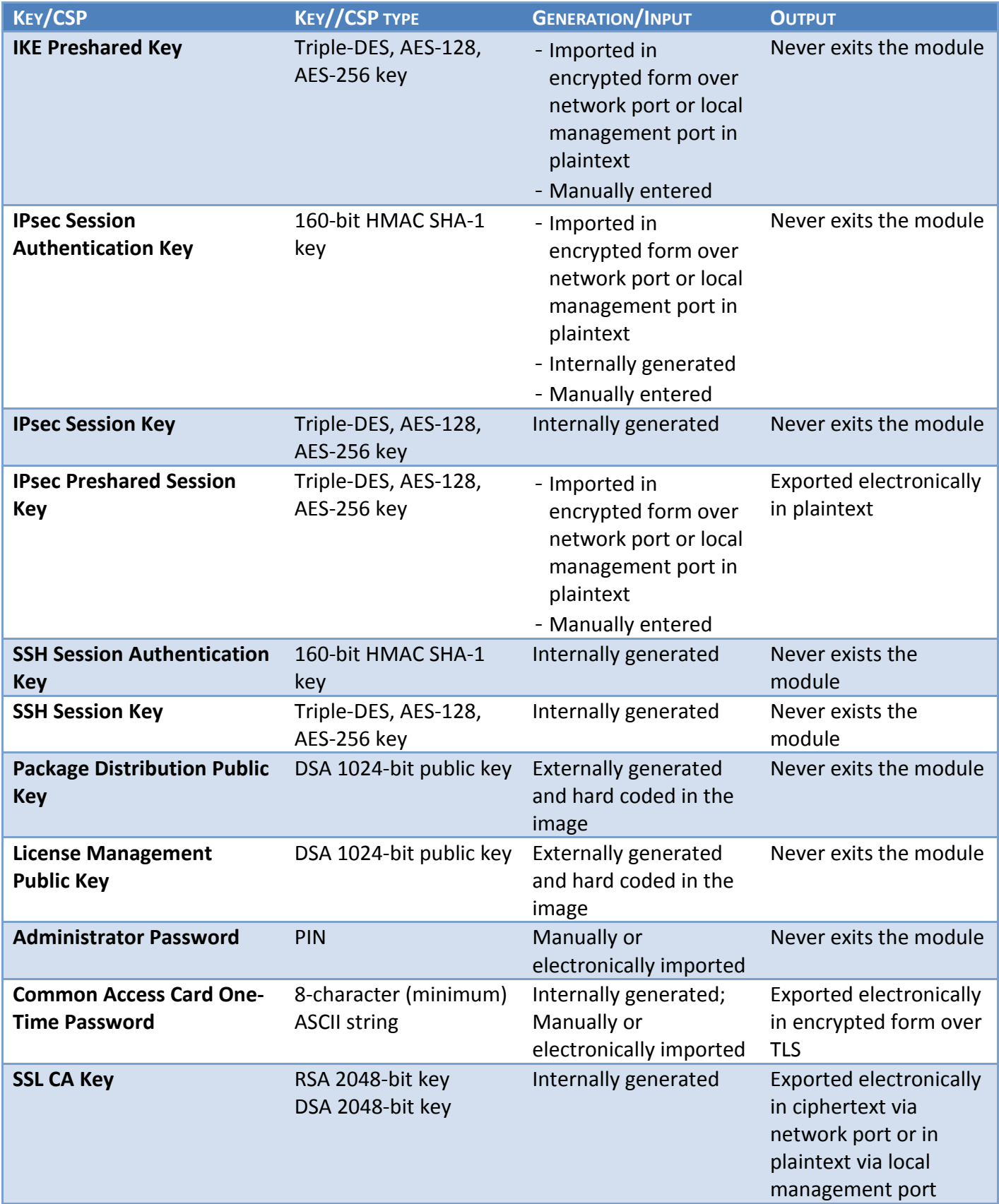

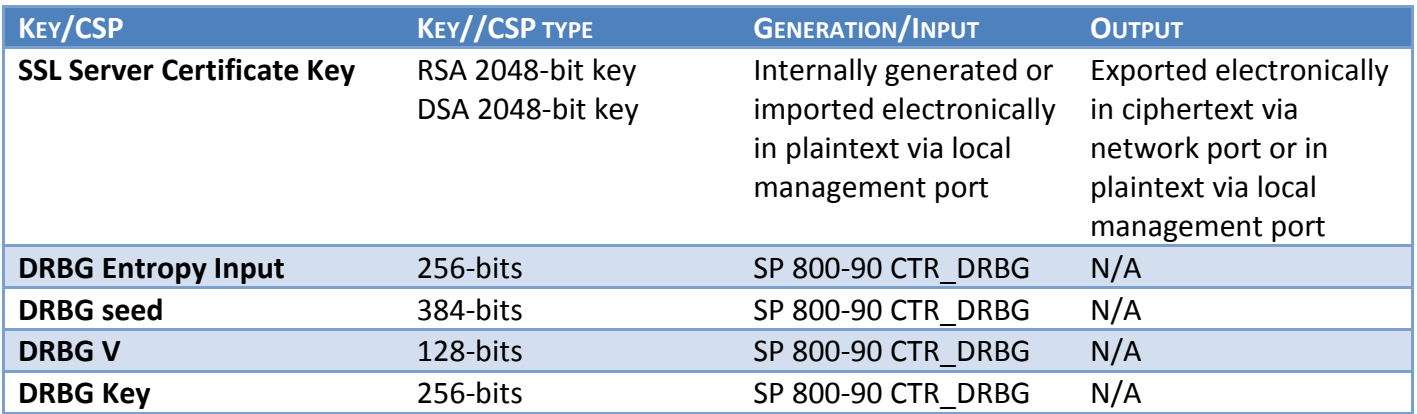

**Table 9 Key Table Part 1**

<span id="page-25-0"></span>Notes:

The management port is provided via the network interface using the combination of the control input port for input and the status output port for output.

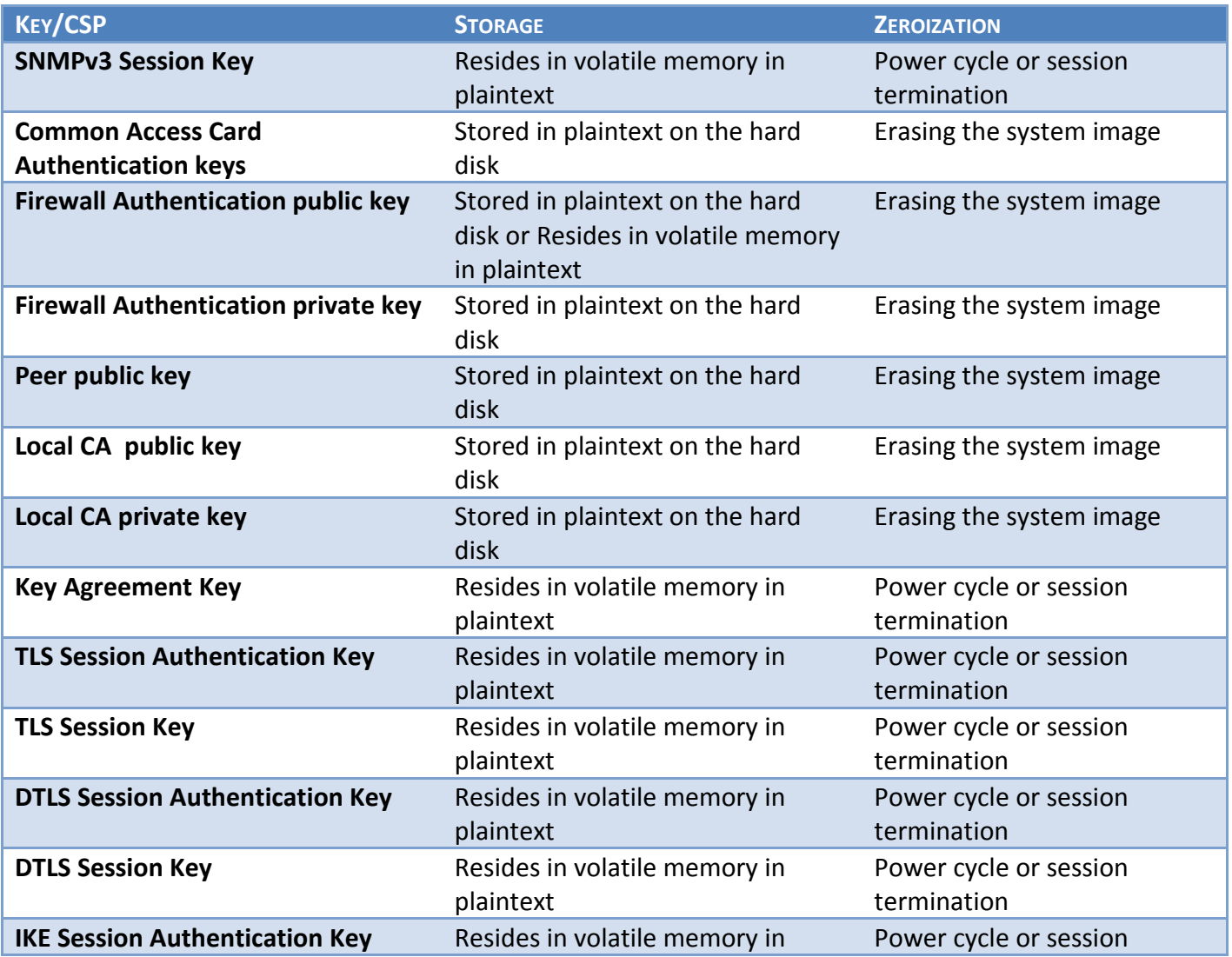

| <b>KEY/CSP</b>                          | <b>STORAGE</b>                                                            | <b>ZEROIZATION</b>           |  |
|-----------------------------------------|---------------------------------------------------------------------------|------------------------------|--|
|                                         | plaintext                                                                 | termination                  |  |
| <b>IKE Session Key</b>                  | Resides in volatile memory in                                             | Power cycle or session       |  |
|                                         | plaintext                                                                 | termination                  |  |
| <b>IKE Preshared Key</b>                | Stored in plaintext on the hard<br>disk                                   | Erasing the system image     |  |
| <b>IPsec Session Authentication Key</b> | - Stored in plaintext on the hard<br>disk<br>- Resides in volatile memory | Power cycle                  |  |
| <b>IPsec Session Key</b>                | Resides in volatile memory in                                             | Power cycle                  |  |
|                                         | plaintext                                                                 |                              |  |
| <b>IPsec Preshared Session Key</b>      | Stored in plaintext on the hard<br>disk                                   | Power cycle                  |  |
| <b>SSH Session Authentication Key</b>   | Resides in volatile memory in                                             | Power cycle or session       |  |
|                                         | plaintext                                                                 | termination                  |  |
| <b>SSH Session Key</b>                  | Resides in volatile memory in                                             | Power cycle or session       |  |
|                                         | plaintext                                                                 | termination                  |  |
| <b>Package Distribution Public Key</b>  | Hard coded in plaintext                                                   | N/A                          |  |
| <b>License Management Public Key</b>    | Hard coded in plaintext                                                   | N/A                          |  |
| <b>Administrator Password</b>           | Stored on the hard disk through<br>one-way hash obfuscation               | Erasing the system image     |  |
| <b>Common Access Card One-Time</b>      | Resides in volatile memory inside                                         | Password expiration, session |  |
| Password                                | the CAC Warder process                                                    | termination, or power cycle  |  |
| <b>SSL CA Key</b>                       | Stored in plaintext on the hard<br>disk                                   | Erasing the system image     |  |
| <b>SSL Server Certificate Key</b>       | Stored in plaintext on the hard<br>disk                                   | Erasing the system image     |  |
| <b>DRBG Entropy Input</b>               | Stored in plaintext on the hard<br>disk                                   | Power cycle                  |  |
| <b>DRBG</b> seed                        | Stored in plaintext on the hard<br>disk                                   | Power cycle                  |  |
| <b>DRBG V</b>                           | Stored in plaintext on the hard<br>disk                                   | N/A                          |  |
| <b>DRBG Key</b>                         | Stored in plaintext on the hard<br>disk<br>Table 10 Key Table Dart 2      | N/A                          |  |

**Table 10 Key Table Part 2**

#### <span id="page-26-1"></span><span id="page-26-0"></span>**2.7.4 Key Destruction**

All key material managed by the module can be zeroized using the key zeroization service.

In this way all key material and CSPs are zeroized. There are no user-accessible plaintext keys or CSPs in the module.

### <span id="page-27-0"></span>**2.8 Self-Tests**

The module implements both power-up and conditional self-tests as required by FIPS 140-2. The following two sections outline the tests that are performed.

#### <span id="page-27-1"></span>**2.8.1 Power-up self-tests**

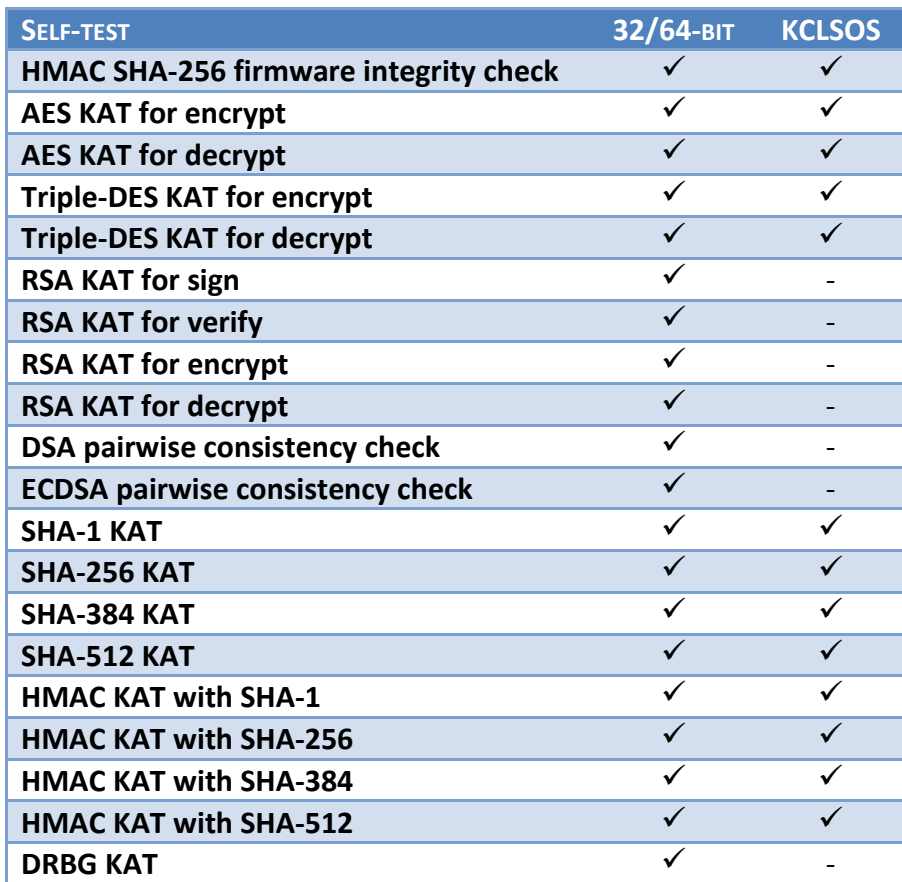

**Table 11 Power-up self-tests**

<span id="page-27-2"></span>If any of the tests listed above fails to perform successfully, the module enters into a critical error state during which all cryptographic operations and output of any data is inhibited. An error message is logged for the CO to review and requires action on the Crypto-Officer's part to clear the error state.

#### <span id="page-28-0"></span>**2.8.2 Conditional self-tests**

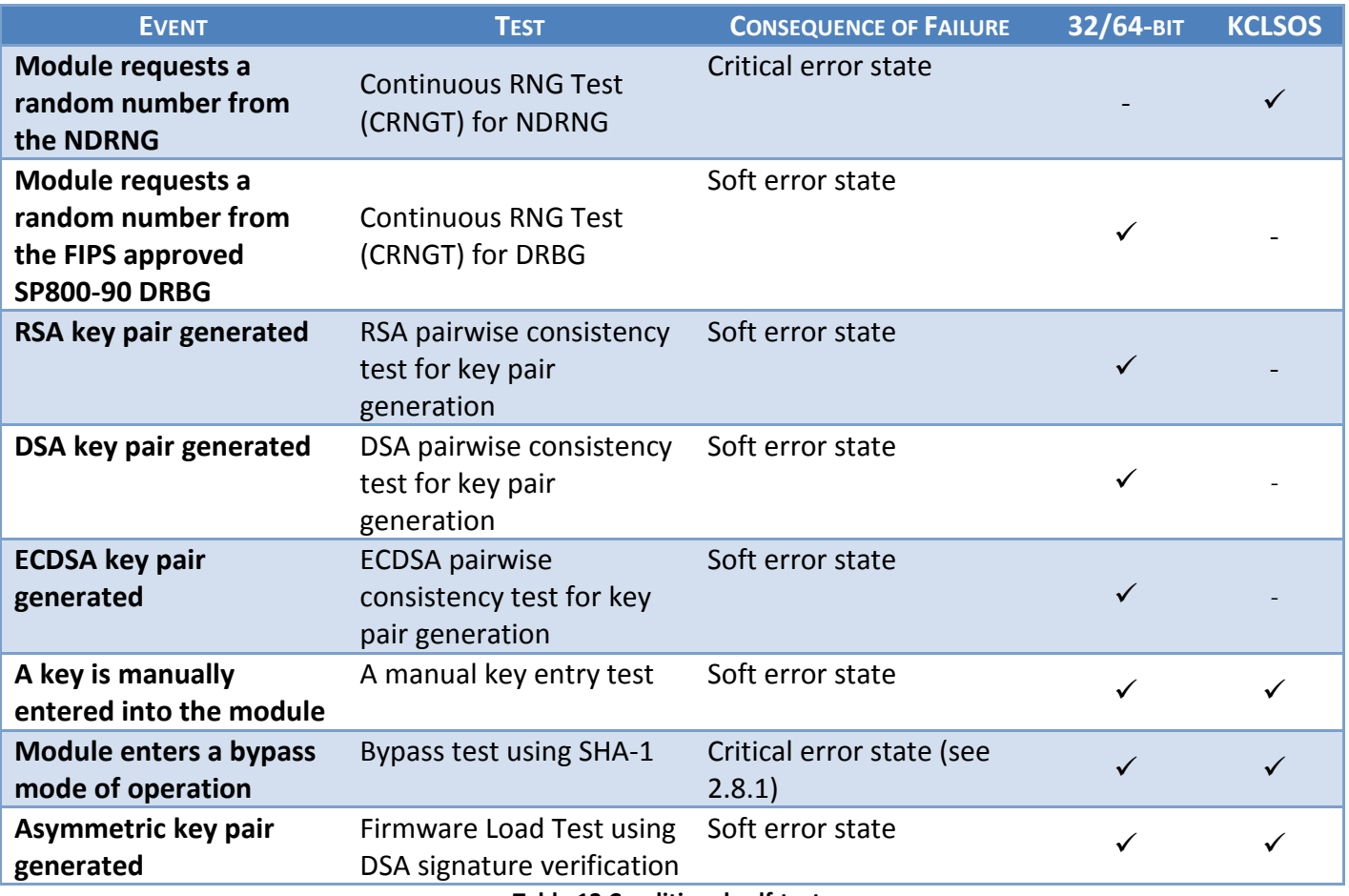

**Table 12 Conditional self-tests**

#### <span id="page-28-1"></span>Notes:

Critical error state: all cryptographic operations and output of any data is inhibited. An error message is logged for the CO to review and requires action on the Crypto-Officer's part to clear the error state.

Soft error state: Logs an error message and disables all cryptographic operations and data output.

### <span id="page-29-0"></span>**2.9 Design Assurance**

Forcepoint LLC employ industry standard best practices in the design, development, production and maintenance of all of its products, including the FIPS 140-2 module.

This includes the use of an industry standard configuration management system that is operated in accordance with the requirements of FIPS 140-2, such that each configuration item that forms part of the module is stored with a label corresponding to the version of the module and that the module and all of its associated documentation can be regenerated from the configuration management system with reference to the relevant version number.

Design documentation for the module is maintained to provide clear and consistent information within the document hierarchy to enable transparent traceability between corresponding areas throughout the document hierarchy, for instance, between elements of this Cryptographic Module Security Policy (CMSP) and the design documentation.

Guidance appropriate to an operator's role is provided with the module and provides all of the necessary assistance to enable the secure operation of the module by an operator, including the approved security functions of the module.

Delivery of the Cryptographic Module to customers from the vendor is via download of the firmware image from the Forcepoint website. See section [3.1.1.](#page-30-2) Once the Cryptographic Officer has received the cryptographic module, it is his/her responsibility to ensure its secure delivery to the users that he/she is responsible for.

### <span id="page-29-1"></span>**2.10 Mitigation of Other Attacks**

The module does not mitigate any other attacks.

## <span id="page-30-0"></span>**3 Secure Operation**

The module meets Level 1 requirements for FIPS 140-2. The sections below describe how to place and keep the module in its approved mode of operation. The use of any interfaces and services not documented herein are prohibited and considered in violation of this Security Policy, and shall result in the non-compliant operation of the module.

### <span id="page-30-1"></span>**3.1 Crypto-Officer Guidance**

The Crypto-Officer is responsible for the proper initial setup of the Admin Console Management Tool software and the cryptographic module. Setup of the Admin Console software is done by installing the software on an appropriate Windows® workstation (refer to the *McAfee Firewall Enterprise version 8.3.2P03 and later Product Guide Revision B* for details regarding installation of management tools) on the same network as the module. When installing the Admin Console, a link to the documents page is added to the "Start" menu of the computer. To view the Sidewinder™ documents on the Forcepoint LLC web site, select

#### **Start > Programs > McAfee > Firewall Enterprise > Online Manuals**

Additional product manuals, configuration-specific application notes, and the KnowledgeBase are available at [http://mysupport.mcafee.com.](http://mysupport.mcafee.com/)

#### <span id="page-30-2"></span>**3.1.1 Installation**

The cryptographic module requires that the correct Forcepoint® Sidewinder™ version be installed on the appliance.

The Crypto-Officer must have a Forcepoint-provided grant number in order to download the required image. Grant numbers are sent to Forcepoint customers via email after the purchase of a Forcepoint product.

To download Forcepoint® Sidewinder™, the Crypto-Officer must:

- 1. In a web browser, navigate to [www.mcafee.com/us/downloads/downloads.aspx](http://www.mcafee.com/us/downloads/downloads.aspx) and click **Download**.
- 2. Enter the grant number, and then navigate to the appropriate product and version.
- 3. Click **Patches**, and locate the link for the latest version (8.3.2P07).
- 4. Download the install USB image (.zip) file.
- 5. Write the image to a USB drive.

To install the firmware image onto the appliance, the Crypto-Officer must:

- 1. Insert the USB drive and start/restart the firewall.
- 2. Enter the boot menu, and then select the installation USB drive. The firewall boots from the installation media.
- 3. At the **McAfee Inc.** menu, accept the default, which is the **Operational System**.
- 4. At the **Welcome to McAfee Firewall Enterprise** menu, select the appropriate Sidewinder™ boot option.
- 5. When the installation complete message appears, remove the installation media from the firewall.

6. Press "**R**" to restart the firewall, and then press "**Enter**". The firewall restarts and displays standard restart information.

Version 8.3.2P07 is now installed on the appliance. Then, to apply the 8.3.2E106 patch, the Crypto-Officer must load and install the patch:

Loading the patch on the command-line:

\$> cf pack load pack=8.3.2E106 source=ftp server=csftp.us.stonesoft.com directory=upload user=atl-963845ro password=34bT4hF3AFJn

Installing the patch:

-- Install the epatch using 'cf pack install pack=8.3.2E106' or install the epatch from the GUI **Software Management** screen.

#### <span id="page-31-0"></span>**3.1.2 Initialization**

The Crypto-Officer is responsible for initialization and security-relevant configuration and management activities for the module. Initialization and configuration instructions for the module can also be found in the *McAfee Firewall Enterprise version 8.3.x Quick Start Guide Revision C*, *McAfee Firewall Enterprise version 8.3.2P03 and later Product Guide Revision B*, and this FIPS 140-2 Security Policy. The initial Administration account, including username and password for login authentication to the module, is created during the startup configuration using the Quick Start Wizard.

Before enforcing FIPS on the module, the CO must check that no non-approved service is running on the module.

Services and proxies are automatically enabled when rules are created that reference those services/proxies. To view the services that are currently used in enabled rules, select "**Policy / Access Control Rules**". The Access Control Rules window appears as shown in [Figure 4.](#page-32-0) From here, select the "**Active Rules**" button in the upper right corner of the window (see [Figure 5\)](#page-32-1). If the window lists any nonapproved protocols, then those protocols must be disabled before the module is considered to be in its approved mode of operation.

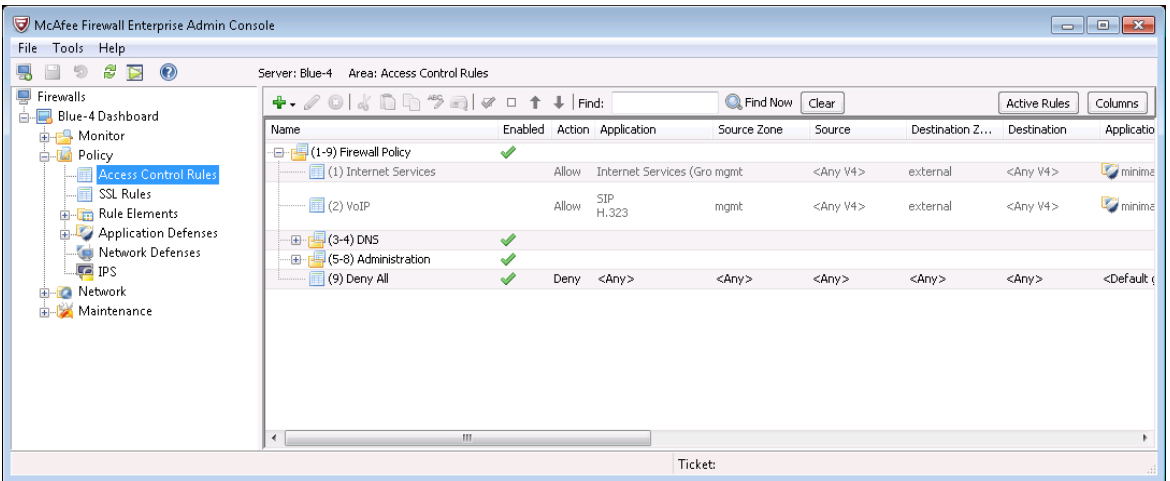

**Figure 4** – Rules Window

<span id="page-32-0"></span>

|                | Snapshot of active rules: Oct 23 2012 10:31:31 AM EDT |         |        |               |             |                   | ø                |
|----------------|-------------------------------------------------------|---------|--------|---------------|-------------|-------------------|------------------|
| Position /     | Name                                                  | Enabled | Action | Application   | Source Zone | Source            | Destination Zone |
| 3              | dnsp mgmt re $\dots$                                  |         | Allow  | DNS           | mgmt        | mgmt primary DN:  | external         |
| $\overline{4}$ | dnsp all to mg                                        |         | Allow  | DNS           | <any></any> | <any v4=""></any> | mgmt             |
| 6              | Login Console                                         | ✔       | Allow  | Login Console | Firewall    | <any v4=""></any> | Firewall         |
| 7              | Admin Console                                         | ✔       | Allow  | Admin Console | mgmt        | <any v4=""></any> | mgmt             |
| 9              | Deny All                                              | ✔       | Deny   | <any></any>   | <any></any> | <any></any>       | <any></any>      |
|                |                                                       |         |        |               |             |                   |                  |
|                |                                                       |         |        |               |             |                   |                  |
| $\leftarrow$   |                                                       | m,      |        |               |             |                   | F.               |

**Figure 5 – Active Rules Window**

<span id="page-32-1"></span>The process for enabling FIPS mode is:

- 1. Under "**Policy/Application Defenses/ Defenses/HTTPS**", disable all non-approved versions of SSL, leaving only TLS 1.0 operational.
- 2. Under "**Maintenance / Certificate Management**", ensure that the certificates only use approved cryptographic algorithms.
- 3. Select "**Maintenance / FIPS**". The FIPS check box appears in the right pane (shown in [Figure 6\)](#page-33-0).
- 4. Select "**Enable FIPS 140-2 processing**".
- 5. Save the configuration change.
- 6. Select "**Maintenance / System Shutdown**" to reboot the firewall to the Operational kernel to activate the change.

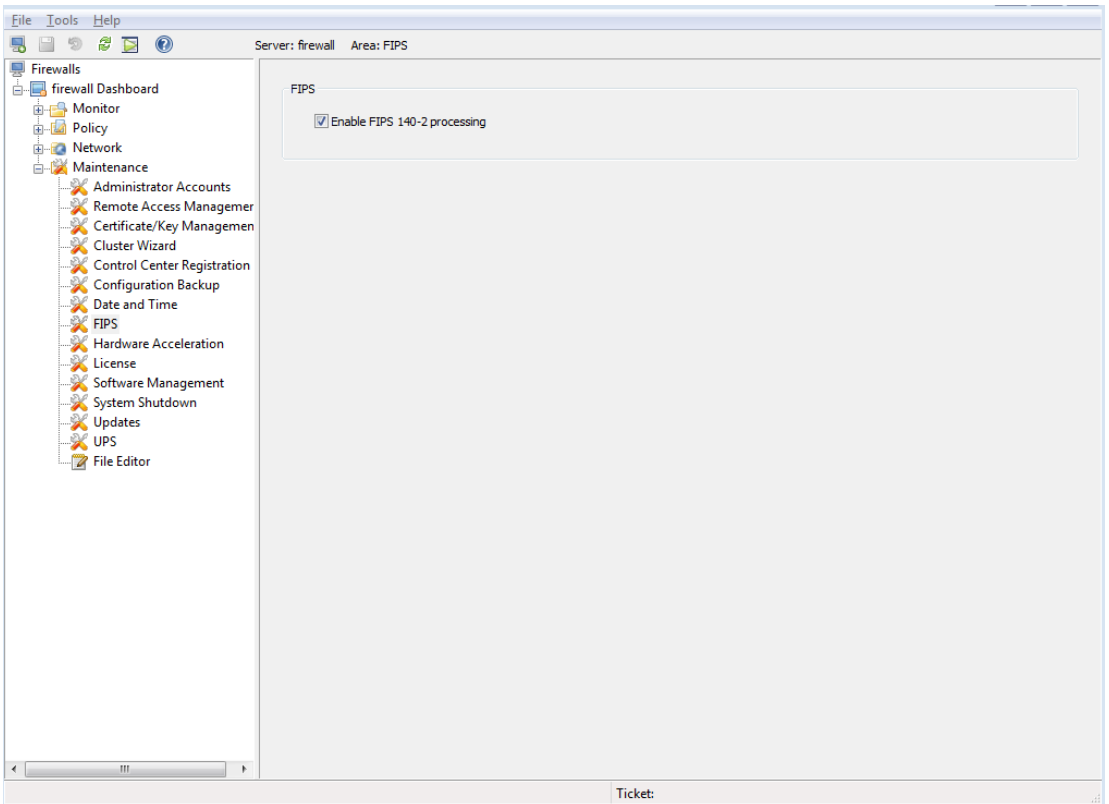

**Figure 6 – Configuring For FIPS**

<span id="page-33-0"></span>Whether the module has been upgraded to a validated firmware version from an earlier firmware, or shipped with a validated firmware version already present, it is required to delete and recreate all required cryptographic keys and CSPs necessary for the module's secure operation. The keys and CSPs existing on the module were generated outside of the module's approved mode of operation, and they must now be re-created for use in the approved mode. To ensure the module's secure operation, the CO shall replace the following keys and CSPs:

- Firewall Authentication private key
- Local CA private key

Instructions for the replacement of CSPs are contained in the Forcepoint® Sidewinder™ FIPS 140-2 Configuration Guide.

The module is now operating in the approved mode of operation.

#### <span id="page-34-0"></span>**3.1.3 Management**

When configured according to the Crypto-Officer guidance in this Security Policy, the module only runs in the approved mode of operation. While in the approved mode, only approved and allowed algorithms may be used; the use of non-approved algorithms is prohibited. The Crypto-Officer is able to monitor and configure the module via the web interface (GUI over TLS), SSH, serial port, or direct-connected keyboard/monitor. Detailed instructions to monitor and troubleshoot the systems are provided in the *McAfee Firewall Enterprise 8.3.2P03 and later Product Guide Revision B*. The CO must monitor that only approved algorithms as listed in [Table 3](#page-13-1) are being used for TLS, DTLS, and SSH sessions.

If any irregular activity is noticed or the module is consistently reporting errors, then Forcepoint Customer Support should be contacted.

#### <span id="page-34-1"></span>**3.1.4 Monitoring Status**

The Crypto-Officer must monitor the module's status regularly for an approved mode of operation and active bypass mode.

The "show status" service to determine the current mode of operation involves examining the Admin Console's FIPS mode checkbox, shown in [Figure 6.](#page-33-0) This can also be done via the following CLI command:

cf fips query

When correctly configured, the module will display the following message:

fips set enabled=yes

The "show status" service as it pertains to bypass is shown in the GUI under **VPN Definitions** and the module column. For the CLI, the Crypto-Officer may enter "**cf ipsec policydump**" to display the active VPNs, while "**cf ipsec q type=bypass**" will display get a listing of the existing bypass rules.

If any irregular activity is noticed or the module is consistently reporting errors, then Forcepoint Customer Support should be contacted.

#### <span id="page-34-2"></span>**3.1.5 Zeroization**

It is the Crypto Officer's responsibility to zeroize the module's keys when necessary. In order to zeroize the module of all keys and CSPs, it is necessary to first rebuild the module's image, essentially wiping out all data from the module. Once a factory reset has been performed, default keys and CSPs must be set up as part of the renewal process. These keys must be recreated as per the instructions found in section [3.1.2.](#page-31-0) Failure to recreate these keys will result in a non-compliant module.

For more information about resetting the module to a factory default, please consult the documentation that shipped with the module.

### <span id="page-35-0"></span>**3.2 User Guidance**

When using key establishment protocols (RSA and DH) in the approved mode, the User is responsible for selecting a key size that provides the appropriate level of key strength for the key being transported.

### <span id="page-35-1"></span>**3.3 Non-Approved Mode of Operation**

When initialized and configured according to the Crypto-Officer guidance in this Security Policy, the module does not support a non-approved mode of operation.